#### **BAB IV**

#### **ANALISIS DAN PERANCANGAN SISTEM**

Pada bab ini akan dibahas tentang tahapan-tahapan yang dilakukan dalam merancang dan membangun aplikasi menggunakan konsep *System Development Life Cycle* (SDLC). Tahapan tersebut diawali dengan analisa permasalahan yang terjadi dalam perusahaan sampai perancangan yang dibuat sebagai solusi dari permasalahan tersebut. Tahapan-tahapan dalam pembuatan solusi tersebut adalah sebagai berikut.

#### **4.1 Analisa Permasalahan**

Dalam penjualan produk aplikasi *website, client* biasanya memiliki banyak pertanyaan dan kedetaialn iinformasi tetang produk aplikasi yang ditawarkan. Dengan pertanyaan – pertanyaan *client* tersebut maka dibuatlah sebuah produk yang siap jadi untuk digunakan sebagai contoh atau gambaran aplikasi bagi *client.*  Contoh produk yang dibuat adalah *point of sales* (POS). Produk *point of sales* ini nanti akan digunakan sebagai media promosi atau contoh aplikasi yang akan dijual kepada perusahaan – perusahaan yangbergerak di bidang manufaktur.

#### **4.2 Analisis Kebutuhan Pengguna**

Kebutuhan pengguna (*user requirement*) yang telah diperoleh dari survei dan wawancara digambarkan pada tabel 4.1 berikut ini :

|  | N <sub>o</sub> | User      | Tugas          |                        | <b>User Requirement</b> |                     |  |  |
|--|----------------|-----------|----------------|------------------------|-------------------------|---------------------|--|--|
|  | $\mathbf{1}$   | Bagian    | a.             | Melakukan input        | a.                      | Data stock item     |  |  |
|  |                |           |                |                        |                         |                     |  |  |
|  |                | Gudang    |                | dan update data        |                         | yang di inputkan    |  |  |
|  |                |           |                | stock barang yang      |                         | harus lengkap dan   |  |  |
|  |                |           |                | siap jual              |                         | sesuai dengan data  |  |  |
|  |                |           |                |                        |                         | stok barang yang    |  |  |
|  |                |           |                |                        |                         | ada                 |  |  |
|  | $\overline{2}$ | Penjualan | a.             | Melakukan semua        | a.                      | Semua data          |  |  |
|  |                |           |                | input transaksi        |                         | transaksi di        |  |  |
|  |                |           |                | sampai ke cetak        |                         | dapatkan dari       |  |  |
|  |                |           |                | hasil transaksi        |                         | pelanggan           |  |  |
|  | 3              | Admin     | a.             | Input data             | a.                      | Data karyawan       |  |  |
|  |                |           |                | Karyawan               |                         | yang di inputkan    |  |  |
|  |                |           |                | b. Input data supplier |                         | harus lengkap dan   |  |  |
|  |                |           | $\mathbf{C}$ . | Input data             |                         | valid serta hak     |  |  |
|  |                |           |                | pelanggan              |                         | akses yang          |  |  |
|  |                |           |                |                        |                         | diberikan untuk     |  |  |
|  |                |           |                |                        |                         | mengakses           |  |  |
|  |                |           |                |                        |                         | software POS        |  |  |
|  |                |           |                |                        |                         | b. Data supplier di |  |  |
|  |                |           |                |                        |                         | terima dari         |  |  |
|  |                |           |                |                        |                         | supplier dengtan    |  |  |
|  |                |           |                |                        |                         | lengkap sebagai     |  |  |

Tabel 4.1 User Requirement

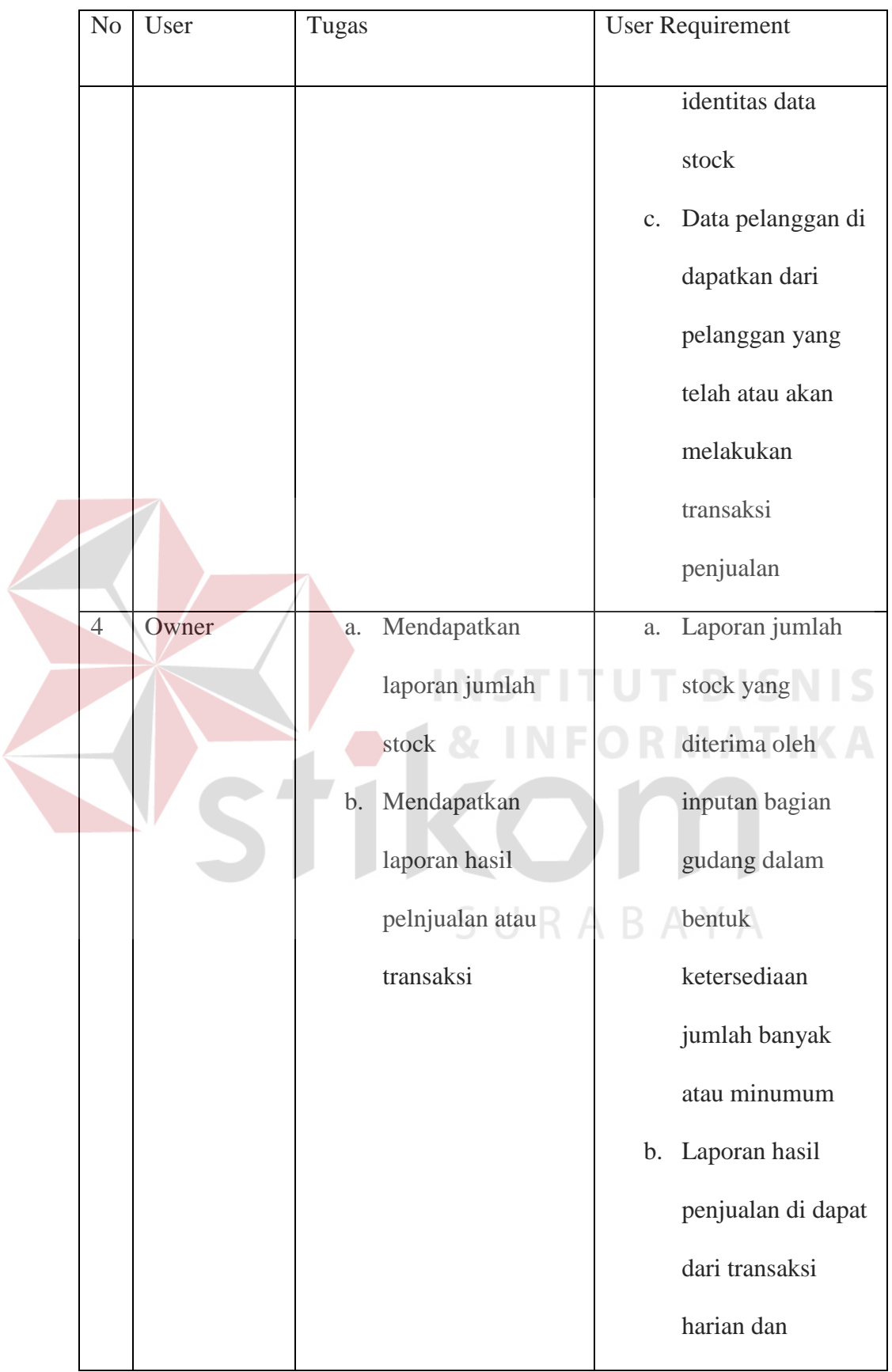

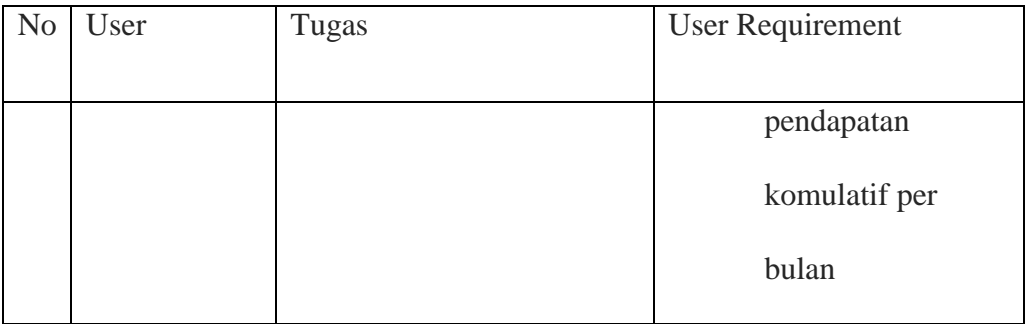

Pada aplikasi *point of sales* (POS) ini terdapat empat user yaitu bagian gudang, penjualan, admin dan owner yang mempunyai tugas dan tanggung jawab yang berbeda pada aplikasi yang ditujukan agar aplikasi dapat berjalan dengan baik dan sesuai dengan alur yang dirancang.

## **4.3 Perancangan Sistem**

Perancangan sistem dimaksudkan untuk membantu proses penyelesaian masalah yang ada pada CV Wacky Media saat ini, yaitu membuat contoh aplikasi *Point of sales*(POS) yang mampu menjadikan nilai tambah bagi perusahaan sebagai perusahaan jasa pembuatan aplikasi. Dalam merancang sebuah sistem haruslah melalui beberapa tahap perancangan sistem. Tahap- tahap perancangan sistem tersebut meliputi :

- 1. Pembuatan alur sistem (*System Flow*).
- 2. DFD (*Context Diagram, DFD Level 0, DFD Level 1*).
- 3. ERD (*Entity Relationship Diagram)* yaitu CDM (*Conceptual Data Model*), dan PDM (*Physical Data Model*).

Sebelum membangun sebuah model perancangan ke dalam bentuk *System Flow,*  DFD, dan ERD, akan dijelaskan proses bisnis yang terdapat pada sistem yang akan dibangun. Rancangan aplikasi *point of sales* ini terdiri dari :

1. Data Item .

Data Item adalah data barang yang siap untuk jual. Data item meliputi jumlah stok, karakteristik barang, dll. Data item diugunakan untuk mengontrol ketersediaan barang agar di terjadi penumpukan ketersediaan barang dan kehabisan stok barang.

2. Data Pelanggan.

Data pelanggan adalah data yang nantinya digunakan untuk mengelola pelanggan yang melakukan transaksi penjualan. Data pelanggan di dapatkan pada saat akan melakukan transaksi pembelian barang oleh pelanggan.

3. Data Supplier.

Data supplier di dapatkan dari supplier yang bekerjasama dengan perusahaan dalam hal pembelian barang yang dilakukan oleh perusahaan. Data supplier ddi pakai untuk identitas asal barang di dapatkan.

SURABAYA

4. Data Karyawan.

Data karyawan adalah data semua karyawan yang bekerja dalam perusahaan. Data karyawan nantinya juga digunakan sbagai user dalam melakukan akses terhadap aplikasi *Point of sales* sesuai dengan hak akses yang diberikan nantinya.

#### *4.3.1 System Flow*

*System Flow* digunakan untuk menggambarkan alur sistem yang terjadi pada aplikasi *Point of sales* (POS) secara garis besar. *System flow* memberikan informasi proses terkomputerisasi yang terjadi, diikuti dengan output berupa *display*  informasi sebagai alur informasi antara pihak-pihak yang terlibat dalam sistem, yaitu login, master item, master pelanggan, master supplier, master karyawan, transaksi penjualan, laporan penjualan dan laporan persediaan item.

Berikut ini akan digambarkan *System Flow* dari aplikasi yang akan dibuat pada CV Wacky Media.

#### **1.** *System Flow Login*

*Login* digunakan oleh karyawan yang nantinya akan mendapatkan hak akses untuk dapat masuk dan mengakses aplikasi *point of sales*

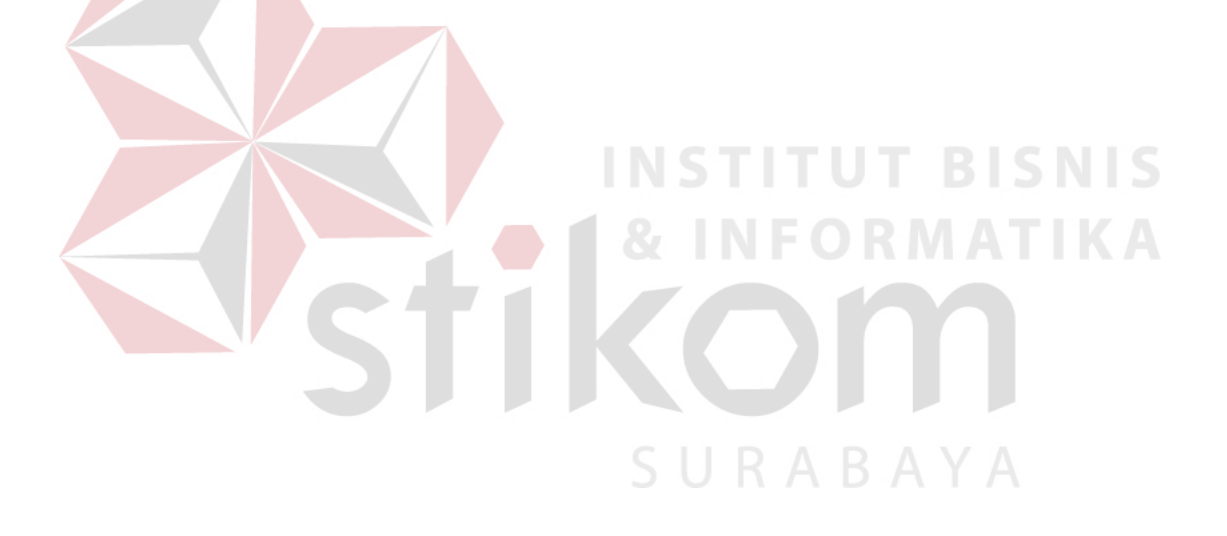

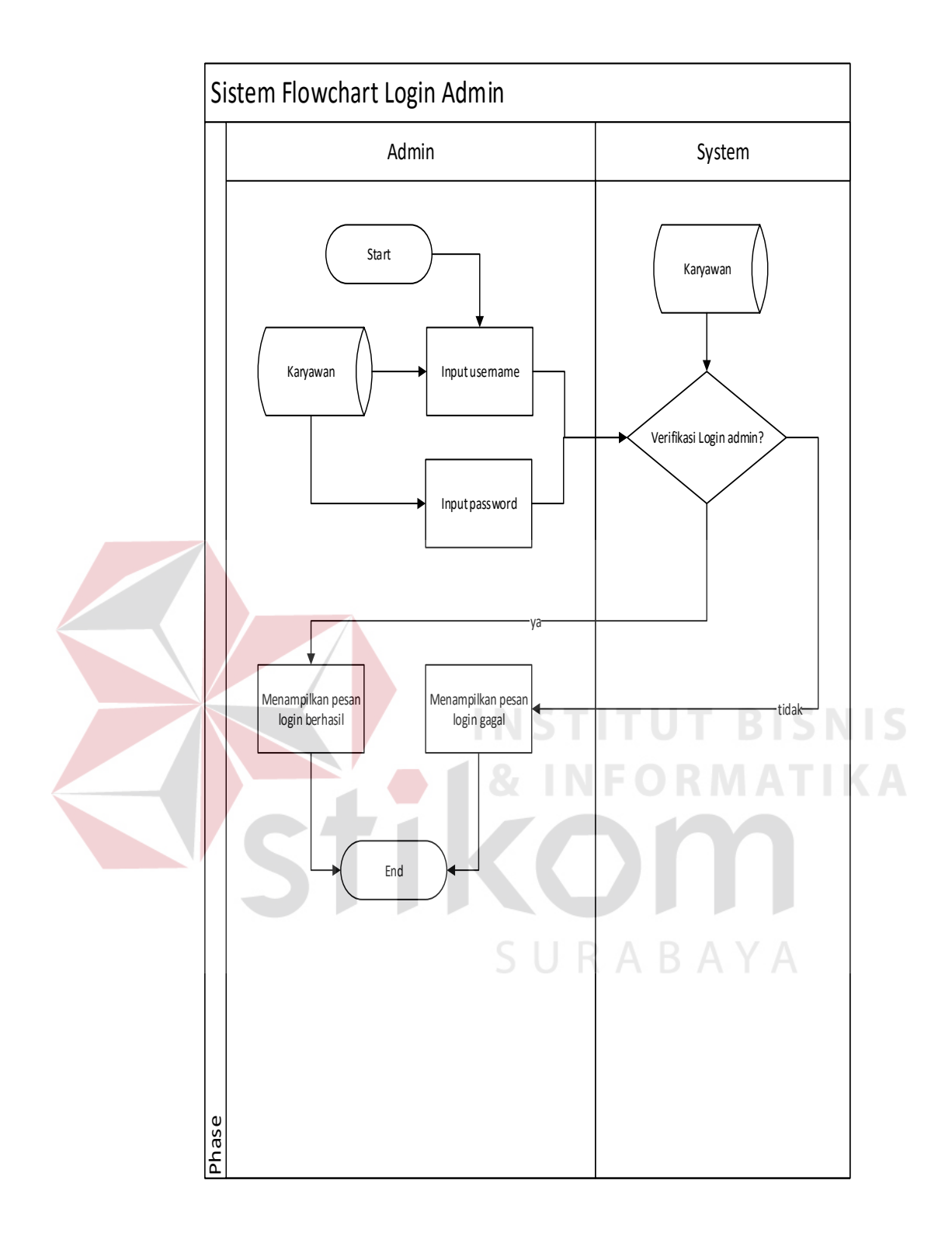

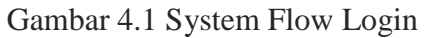

## **2.** *System Flow* **Master Karyawan**

Master karyawan digunakan untuk mendata semua anggota karyawan yang terdapat di dalam perusahaan. Selain untuk mendata karyawan juga dapat digunakan sebagai pemberiaan hak akses kepada karyawan utuk dapat mengakses aplikasi *Point of sales* (POS).

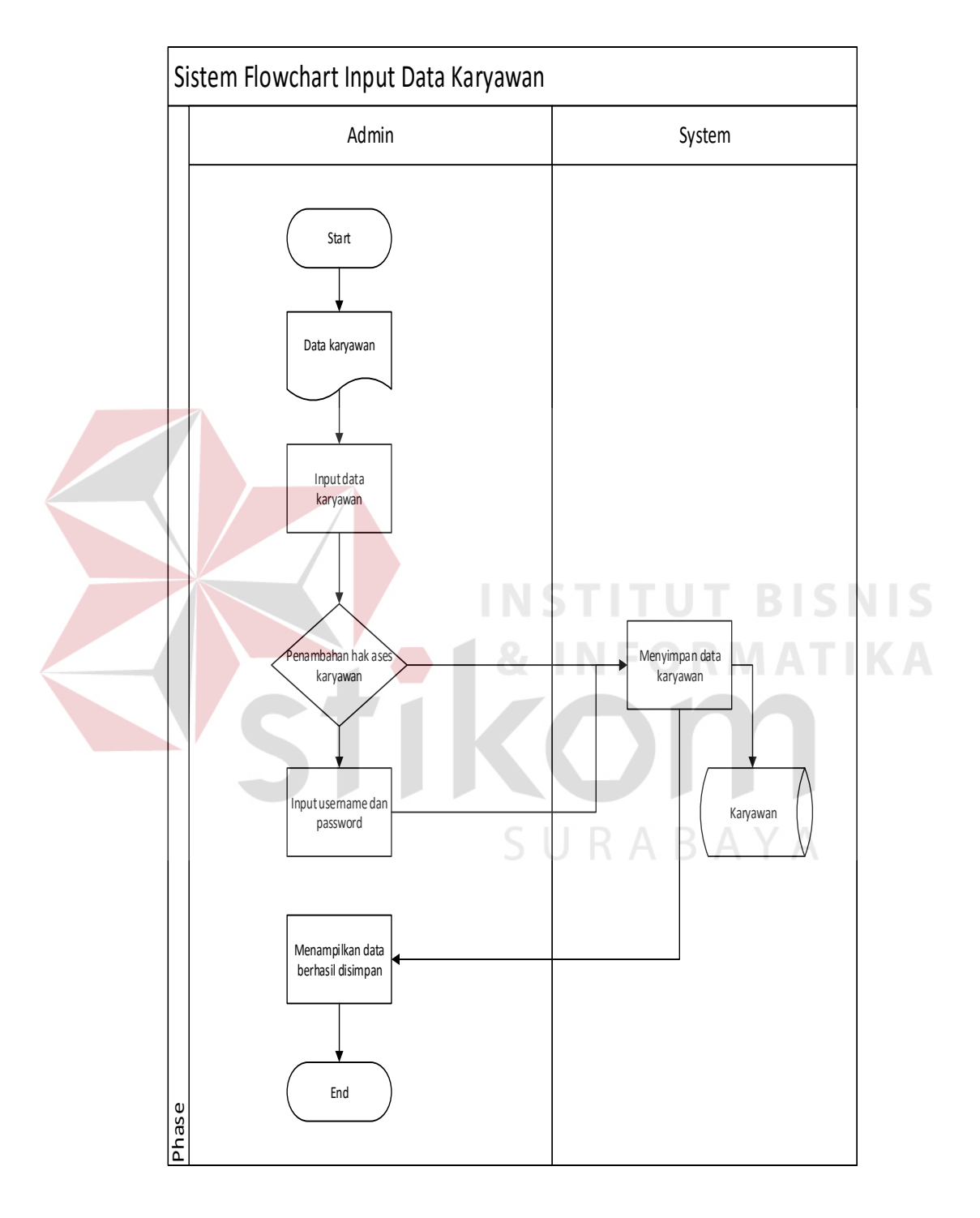

Gambar 4.2 System Flow Master Karyawan

*3. System Flow* Master Supplier

Master supplier digunakan untuk mendata semua supplier yang telah menjalin kerja sama dengan perushaan. Data supplier juga nantinya dapat digunakan sebagai identitas asala item.

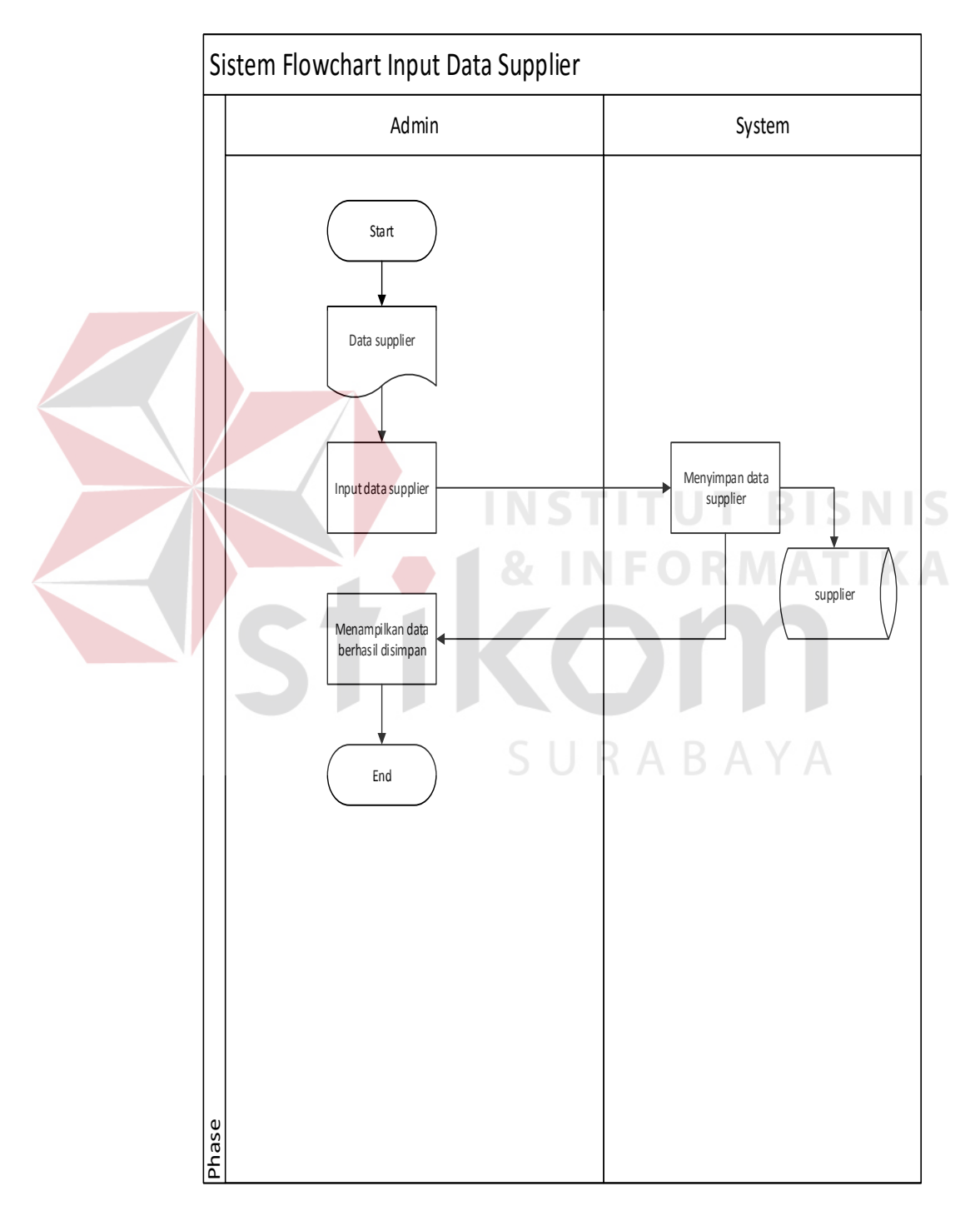

Gambar 4.3 *System Flow* Master Supplier

# 4. *System Flow* Pelanggan

Master data pelanggan digunakan untuk mendata pelanggan yang akan melakukan tranksasi penjualan.

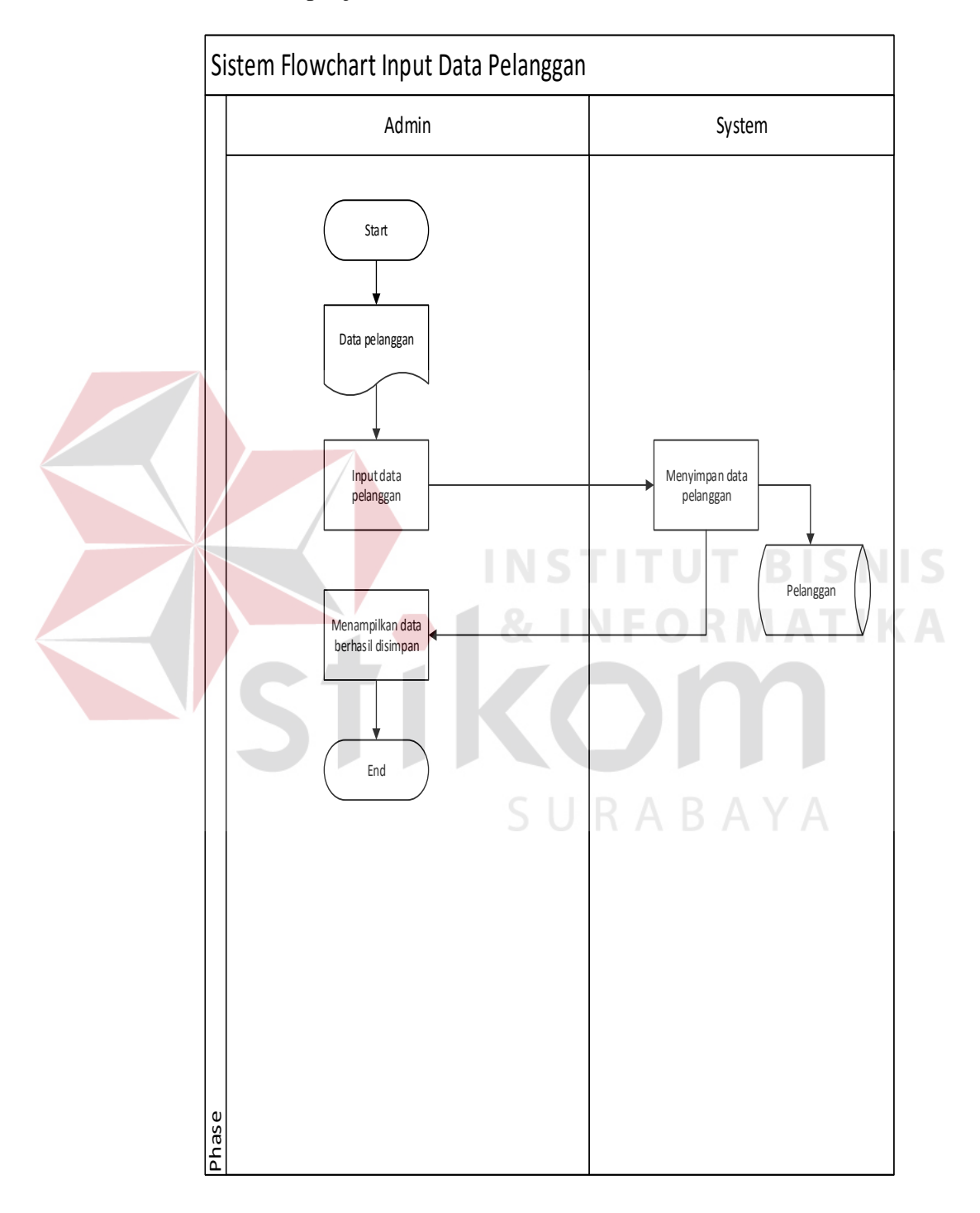

Gambar 4.4 *System Flow* Pelanggan

5. *System Flow* Master Item

Master item digunakan sebagai inputan yang digunakan dalam transaksi penjualan. Item dapat berisi keterangan yang dibutuhkan oleh suatu item seperti jumlah stok, harga, dll.

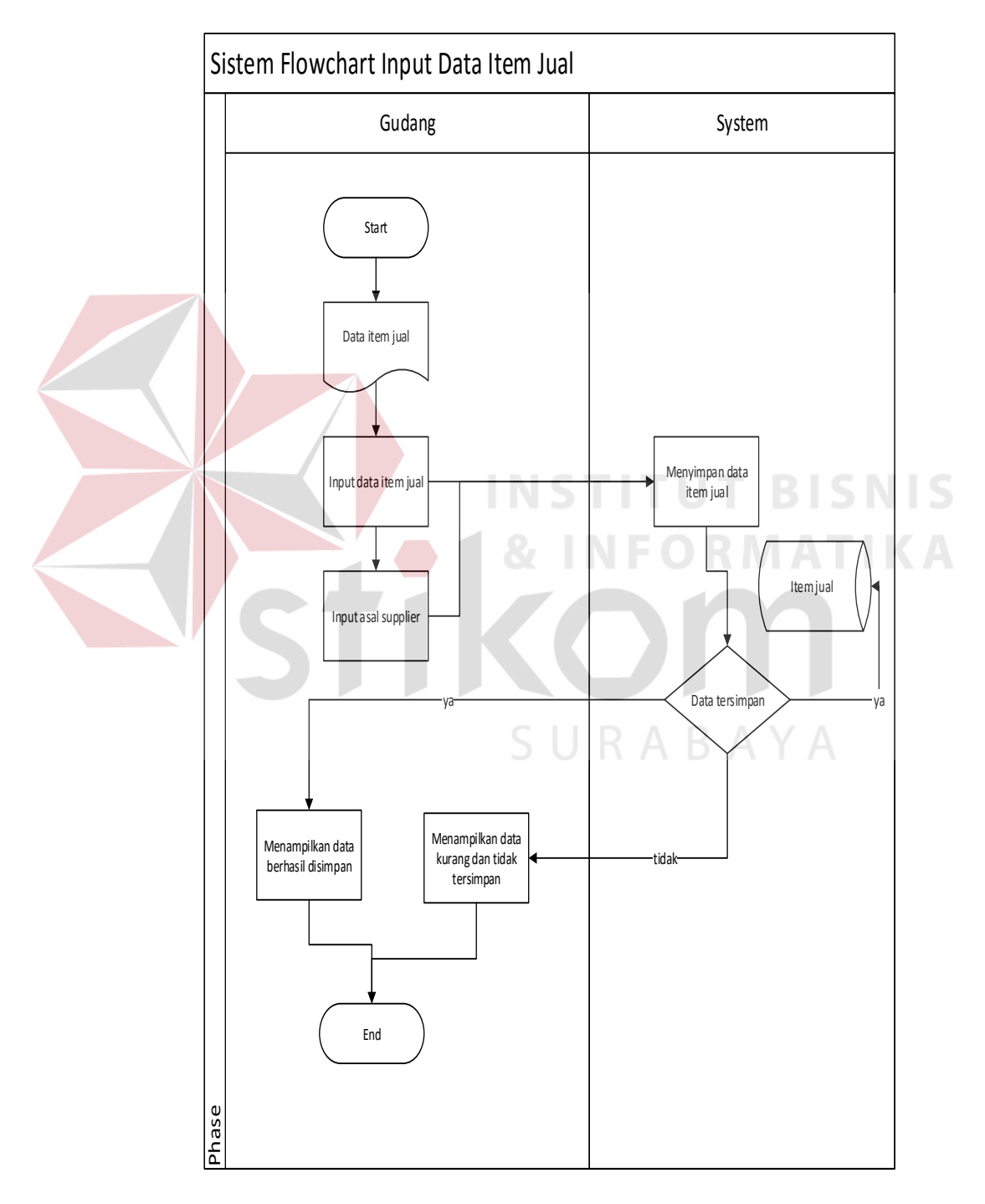

Gambar 4.5 *System Flow* Master Item

## 6. *System Flow* Transaksi Penjualan

Transaksi penjualan adalah proses utama dalam point of sale yaitu melayani transaksi penjualan hingga cetak nota pembayaran yang di lakukan oleh pelanggan.

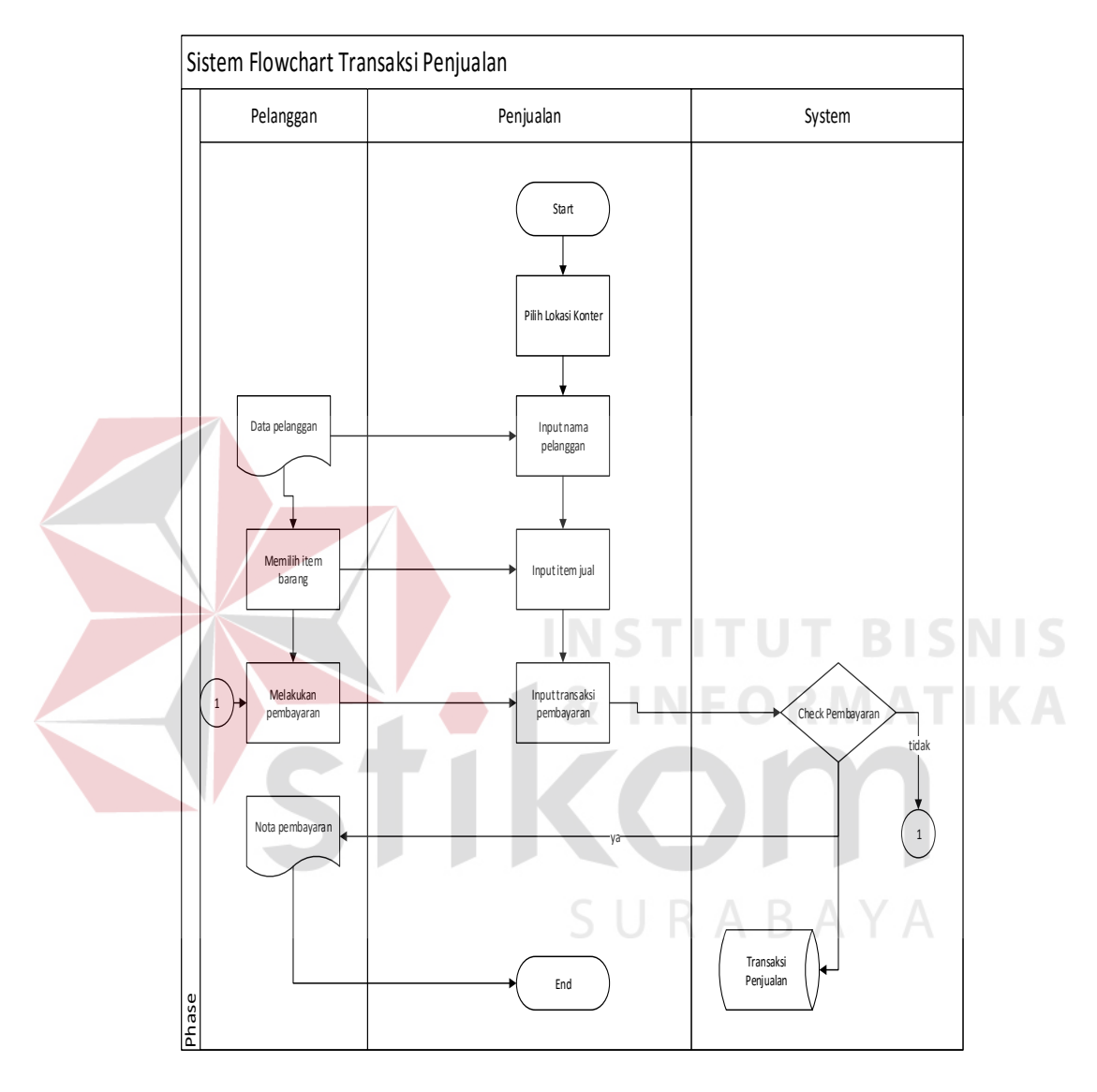

Gambar 4.6 *System Flow* Transaksi Penjualan

Laporan nantinya akan digunak owner untuk mengotrol transaksi penjualan dan juga persediaan item.

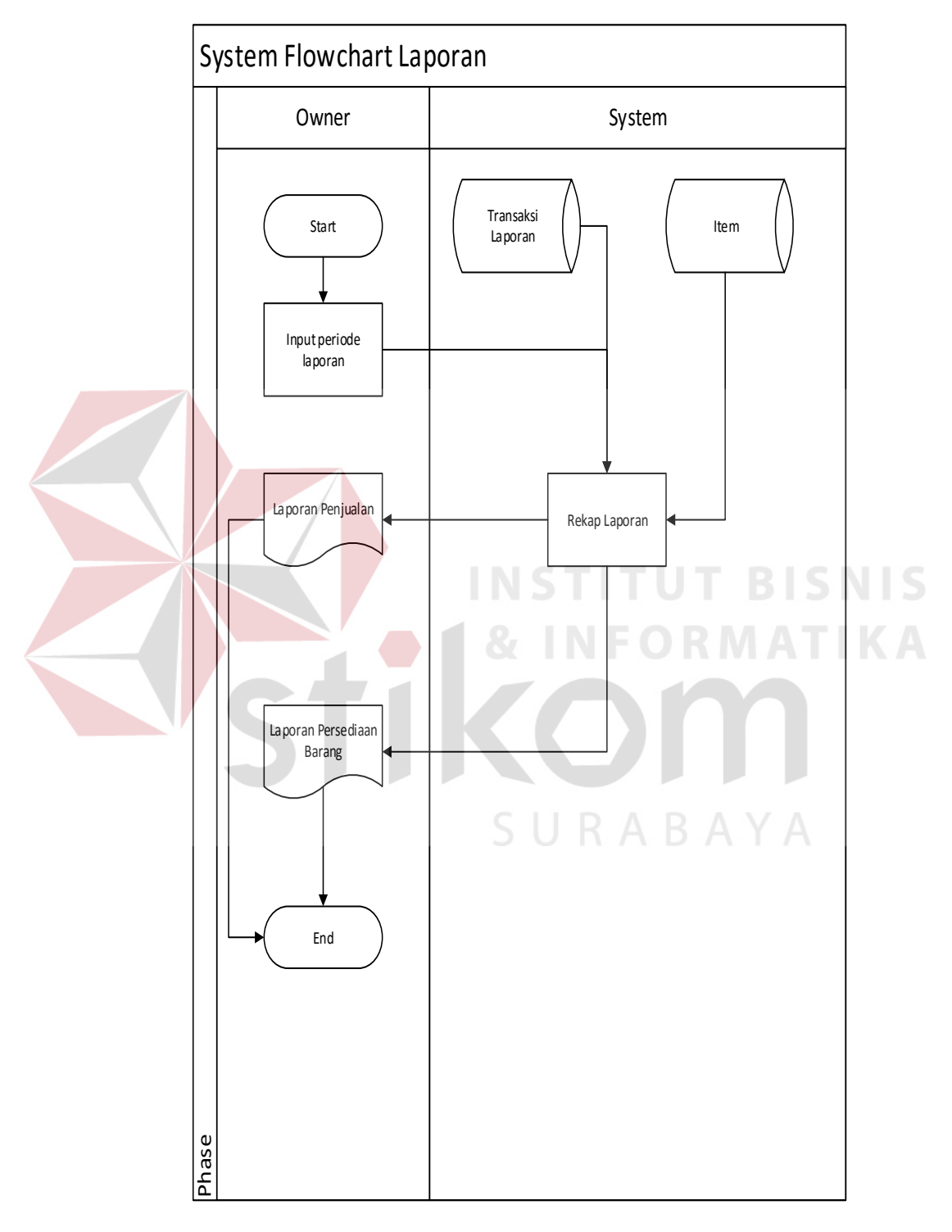

Gambar 4.7 System Flow Laporan

#### 4.3.2 Data Flow Diagram

*Data Flow Diagram* (DFD) yaitu bagan yang memiliki arus data dalam sebuah sistem yang telah ada atau sistem baru yang akan dibuat atau dikembangkan secara logika dari pembuat.

#### **A. Context Diagram**

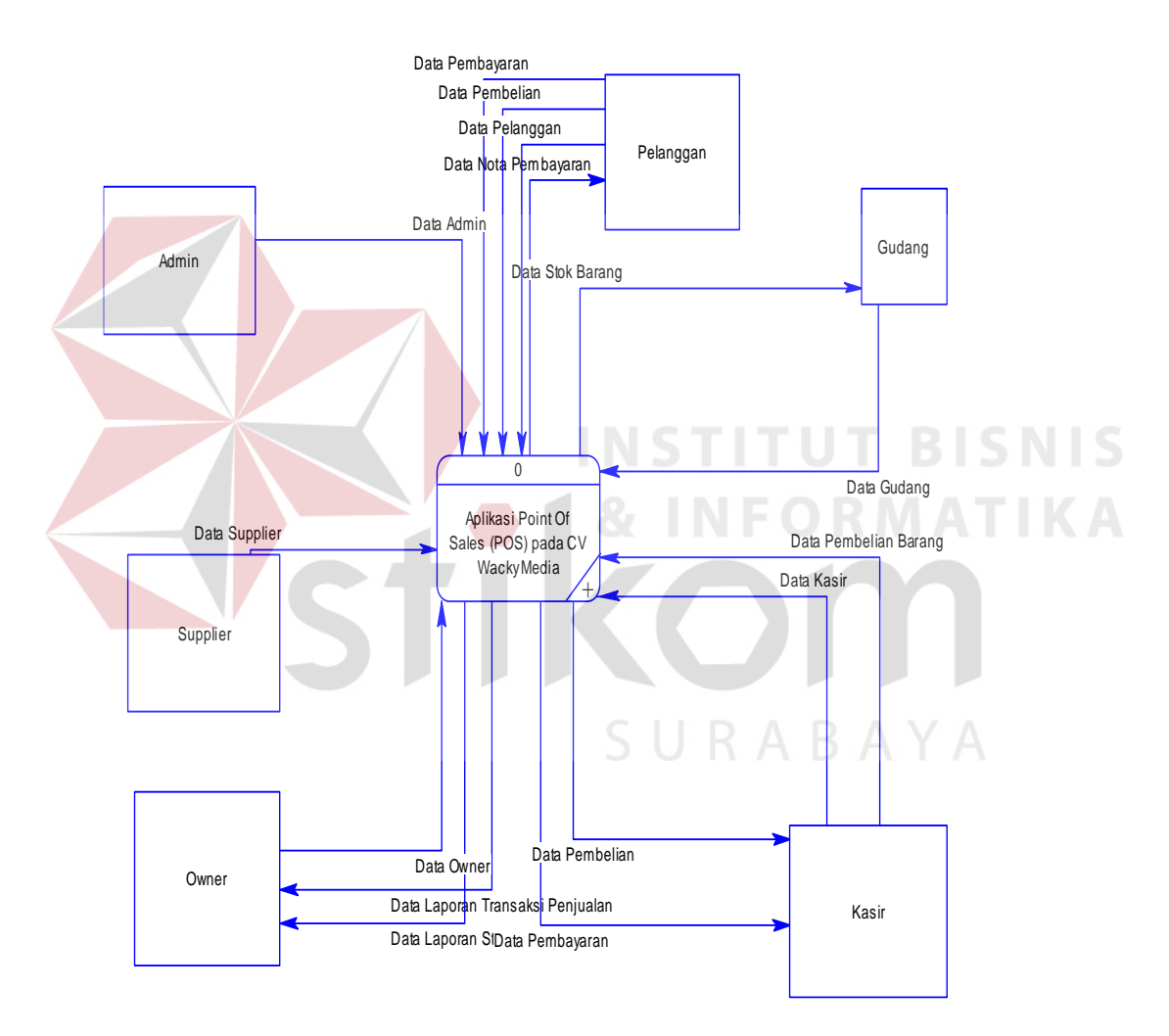

Gambar 4.8 Context Diagram Aplikasi *Point Of Sales* 

*Context Diagram* tersebut menggambarkan proses sistem atau aplikasi secara garis besar pada CV Wacky Media. Daalam context diagram melibatkan enam eksternal entity yaitu Kasir atau bagian penjualan yang akan menjalankan proses transaksi penjualan, gudang yang akan meproses item barang yang ada dan juga persediaan, supplier sebagai identitas data dan juga mendata identitas supplier itu sendiri, pelanggan yang melakukan pembelian barang dan juga transaksi pembelian barang, admin yang mengontrol jalannya system dan owner yang nantinya akan mendapatkan laporan persediaan barang dan juga laporan rekap transaksi penjualan.

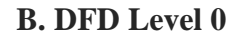

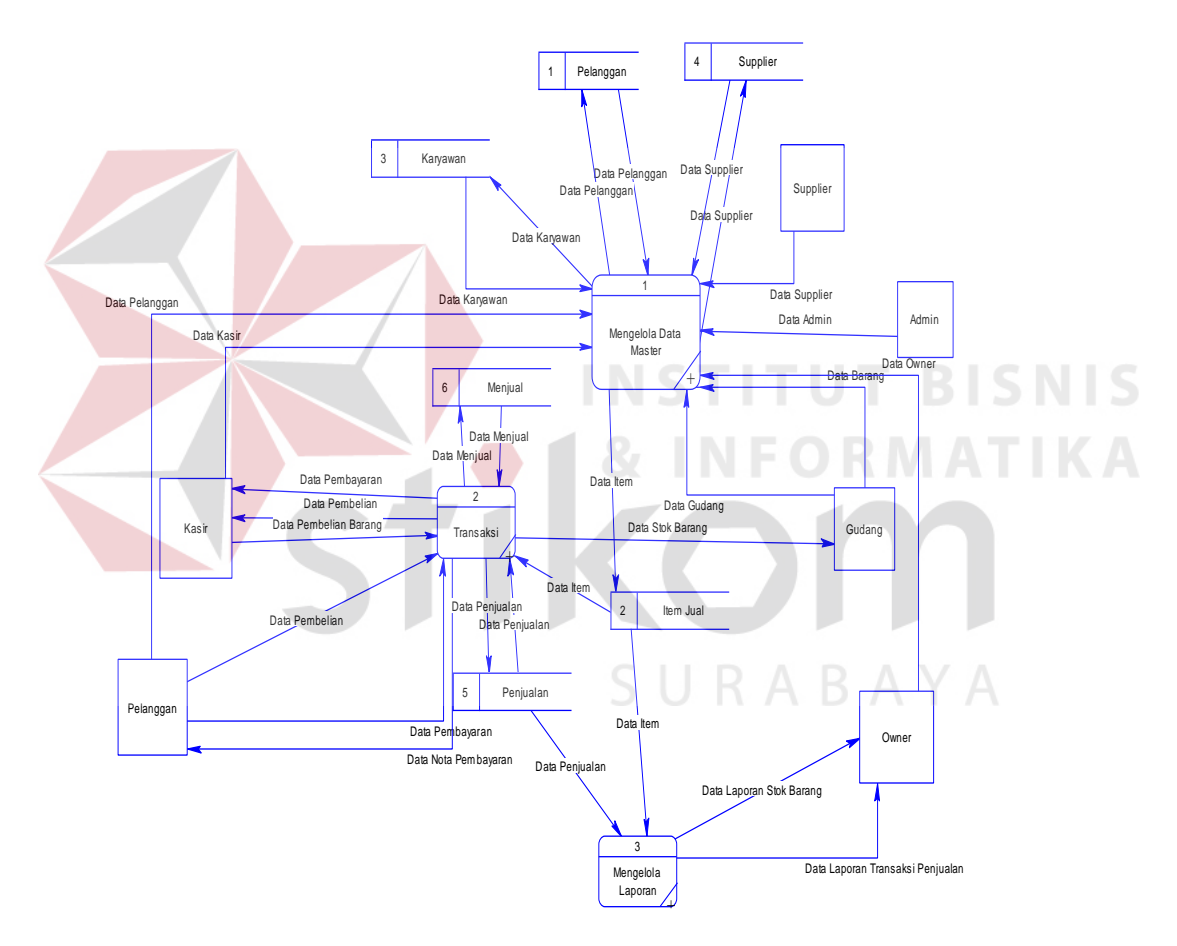

Gambar 4.9 DFD Level 0

Dalam DFD Level 0 ini terdapat tiga proses. Proses tersebut antara lain mengelola data master, transaksi dan mengelola laporan.

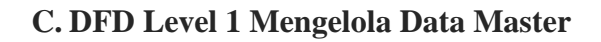

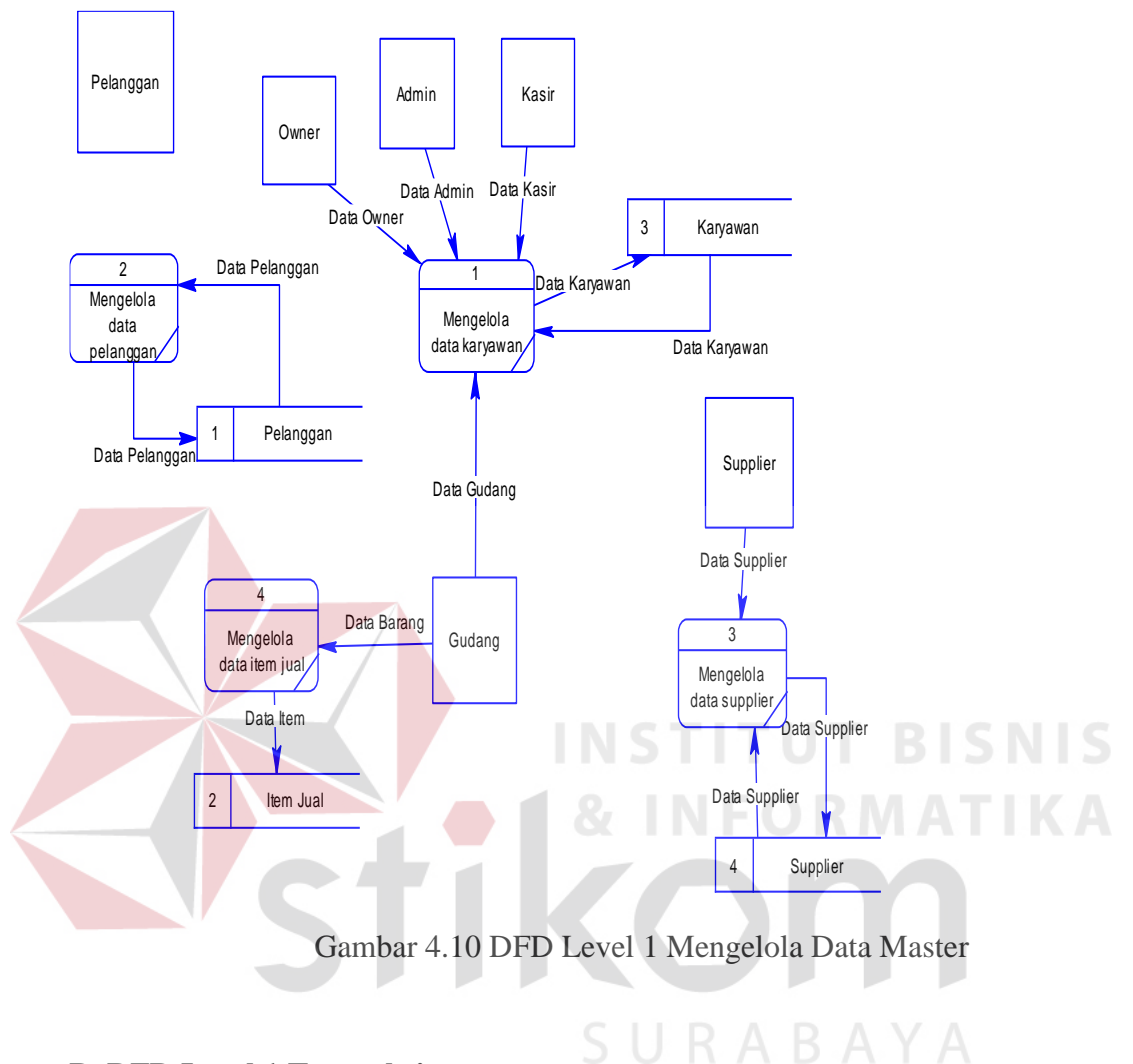

**D. DFD Level 1 Transaksi**

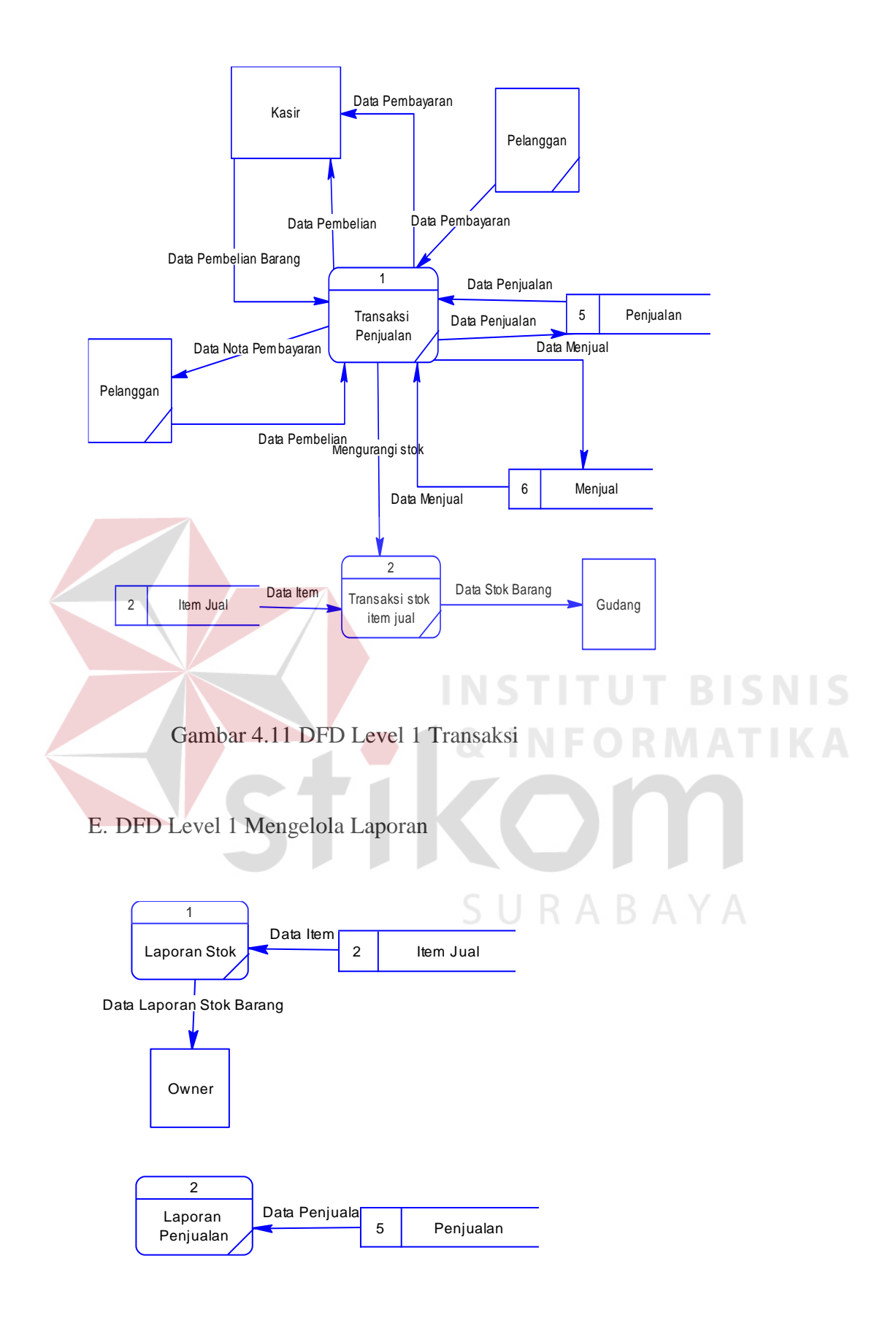

Gambar 4.12 DFD Level 1 Mengelola Laporan

#### 4.3.3 Perancangan *Database*

Pada tahap ini akan dilakukan penyusunan dan perancangan database yang akan digunakan beserta dengan struktunya. Rancangan *database* aplikasi yang akan dibuat akan berupa ERD (*Entity Relationship Diagram*), yaitu alat yang digunakan untuk mempresentasikan model data yang terdapat pada aplikasi dimana didalamnya terdapat *entity* dan *relationship.* 

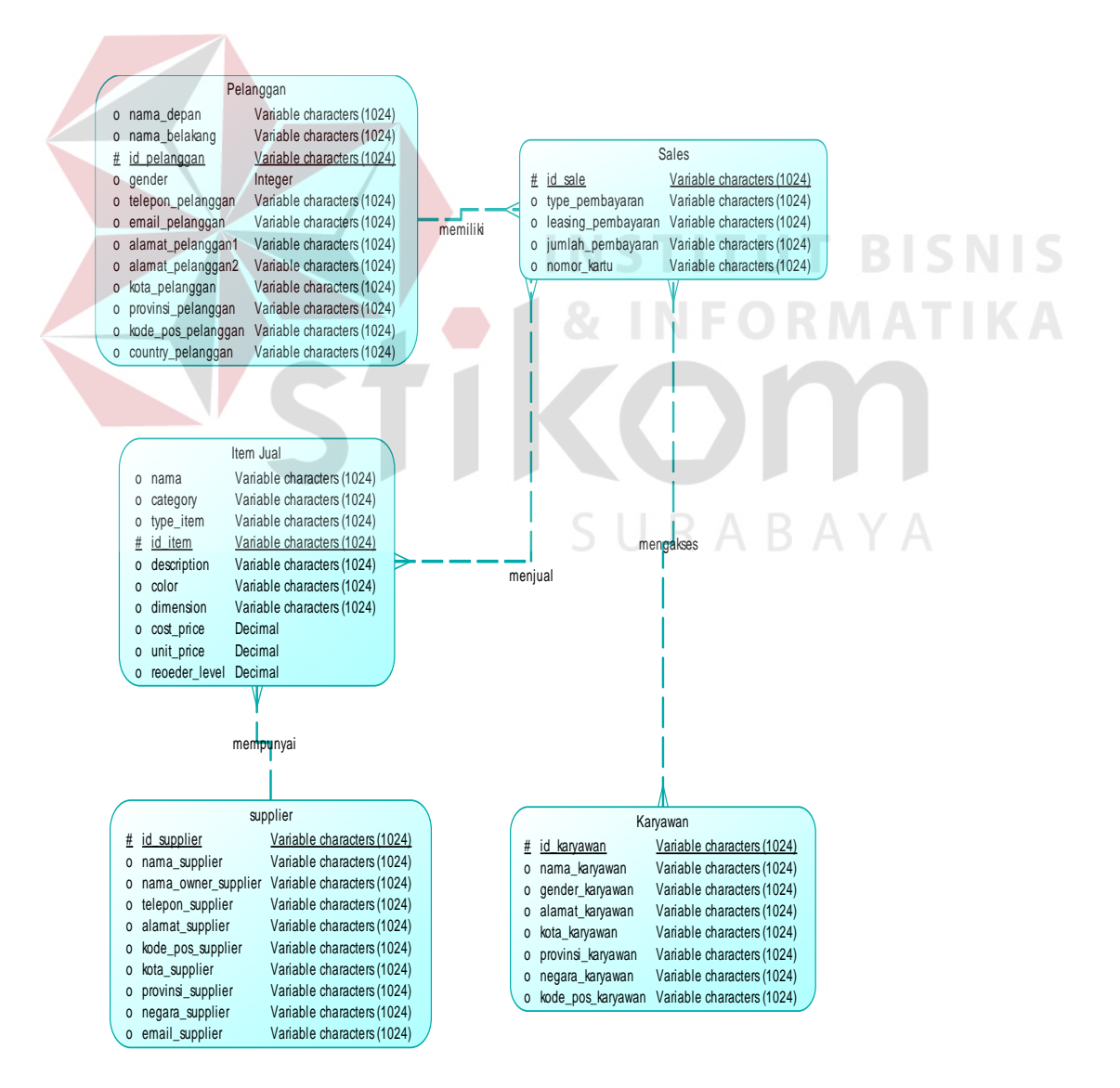

#### **A. Conceptual Data Model (CDM)**

Gambar 4.13 Desain Conceptual Data Model (CDM)

#### **B. Physical Data Model (PDM)**

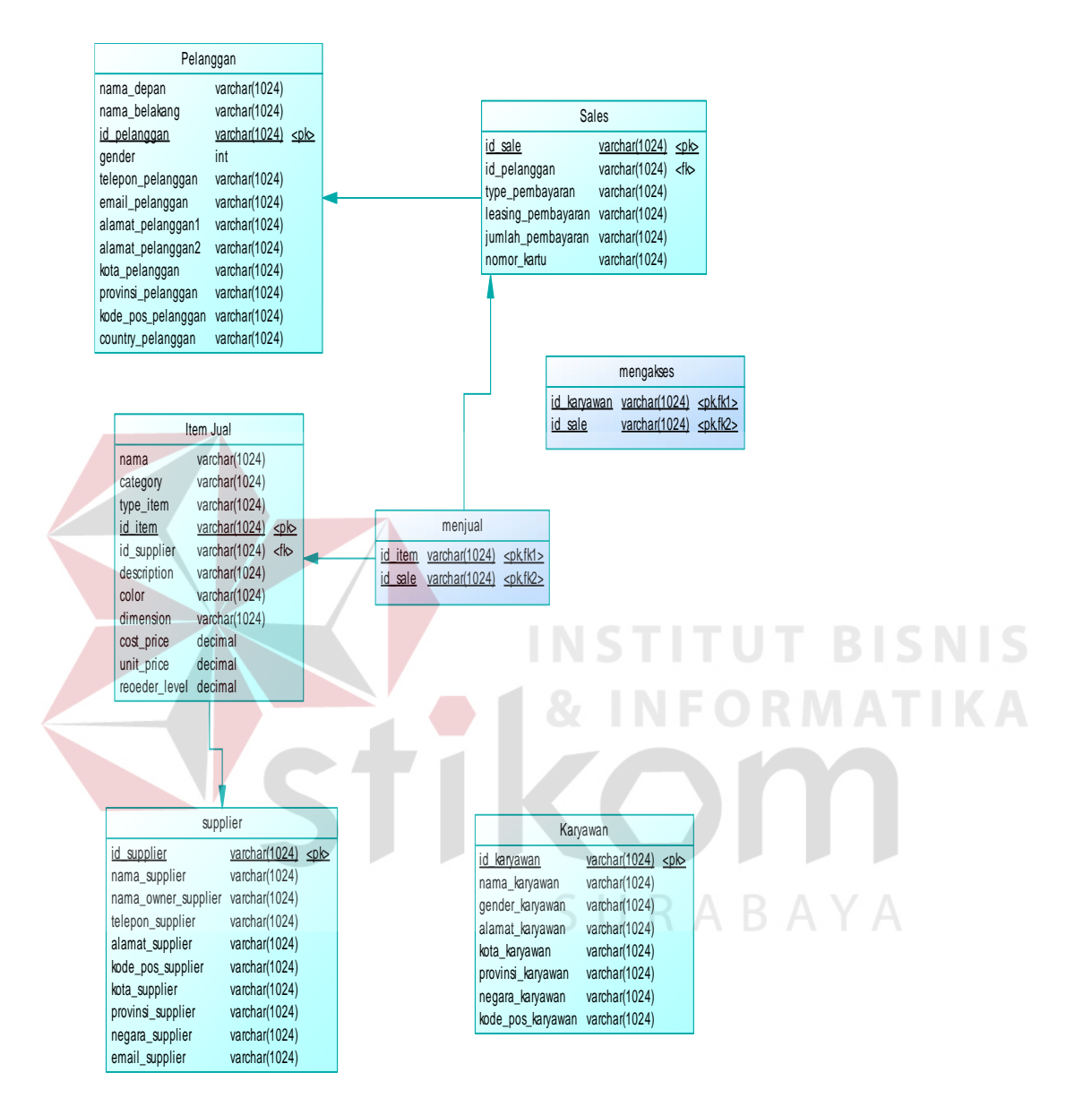

Gambar 4.14 Desain Physical Data Model (PDM)

#### 4.3.4 Struktur Basis Data dan Tabel

Dalam pengembangan aplikasi ini digunakan beberapa table untuk proses penyimpanan data. Table-tabel tersebut adalah Pelanggan, item jual, sales,supplier dan karyawan. Berikut ini akan dijelaskan tentang tabel tersebut :

1. Nama Tabel : Pelanggan

Fungsi : Mencatat data pelanggan

Primary Key : id\_pelanggan

Foreign Key : -

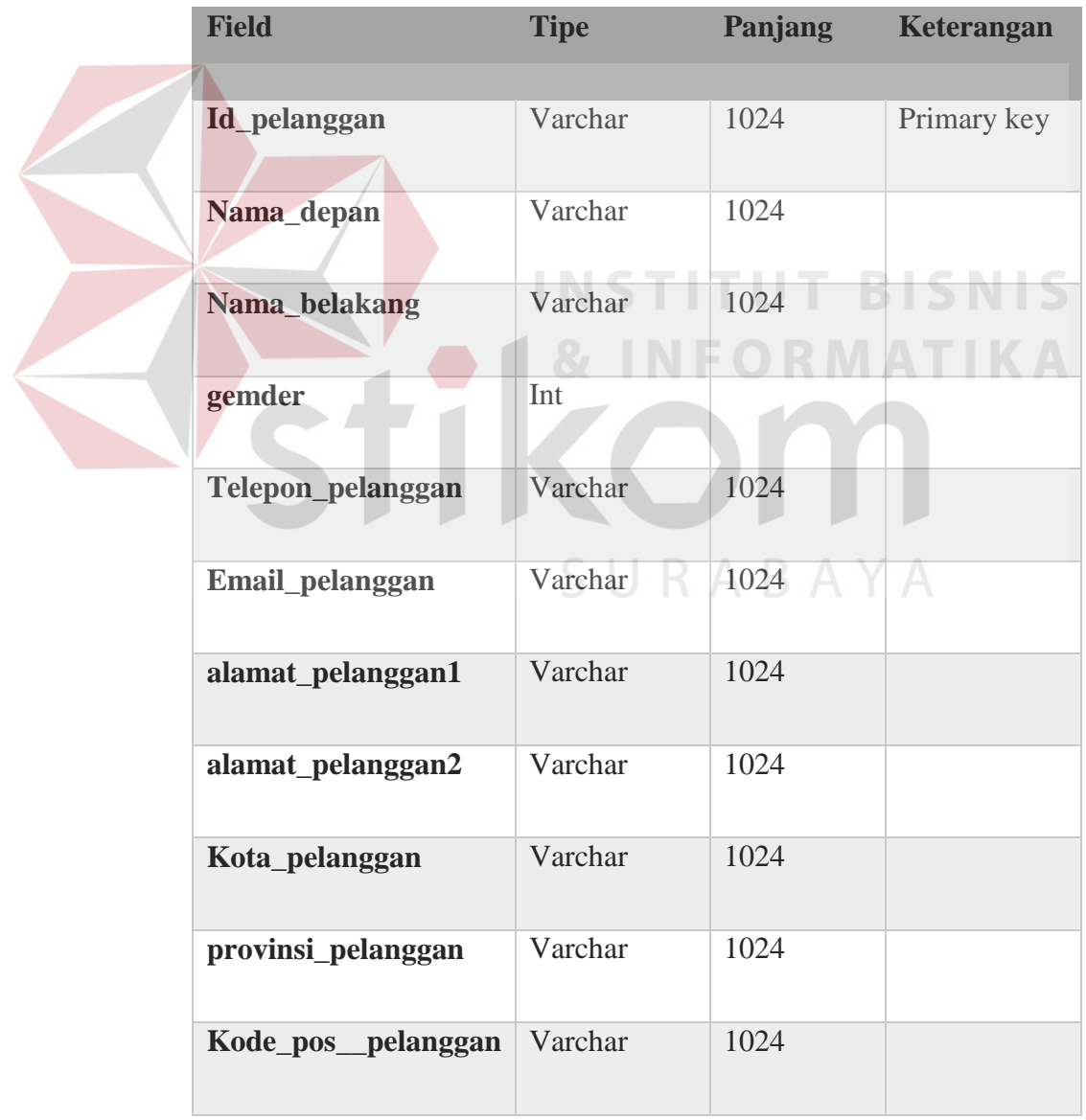

# Tabel 4.2 Tabel Pelanggan

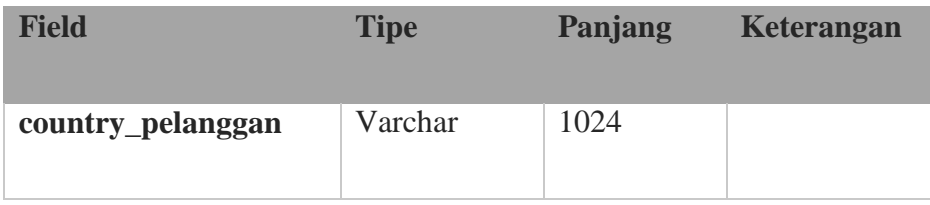

# 2. Nama Tabel : Item Jual

Fungsi : Mendata identitas item

Primary Key : id\_item

Foreign Key : id\_supplier

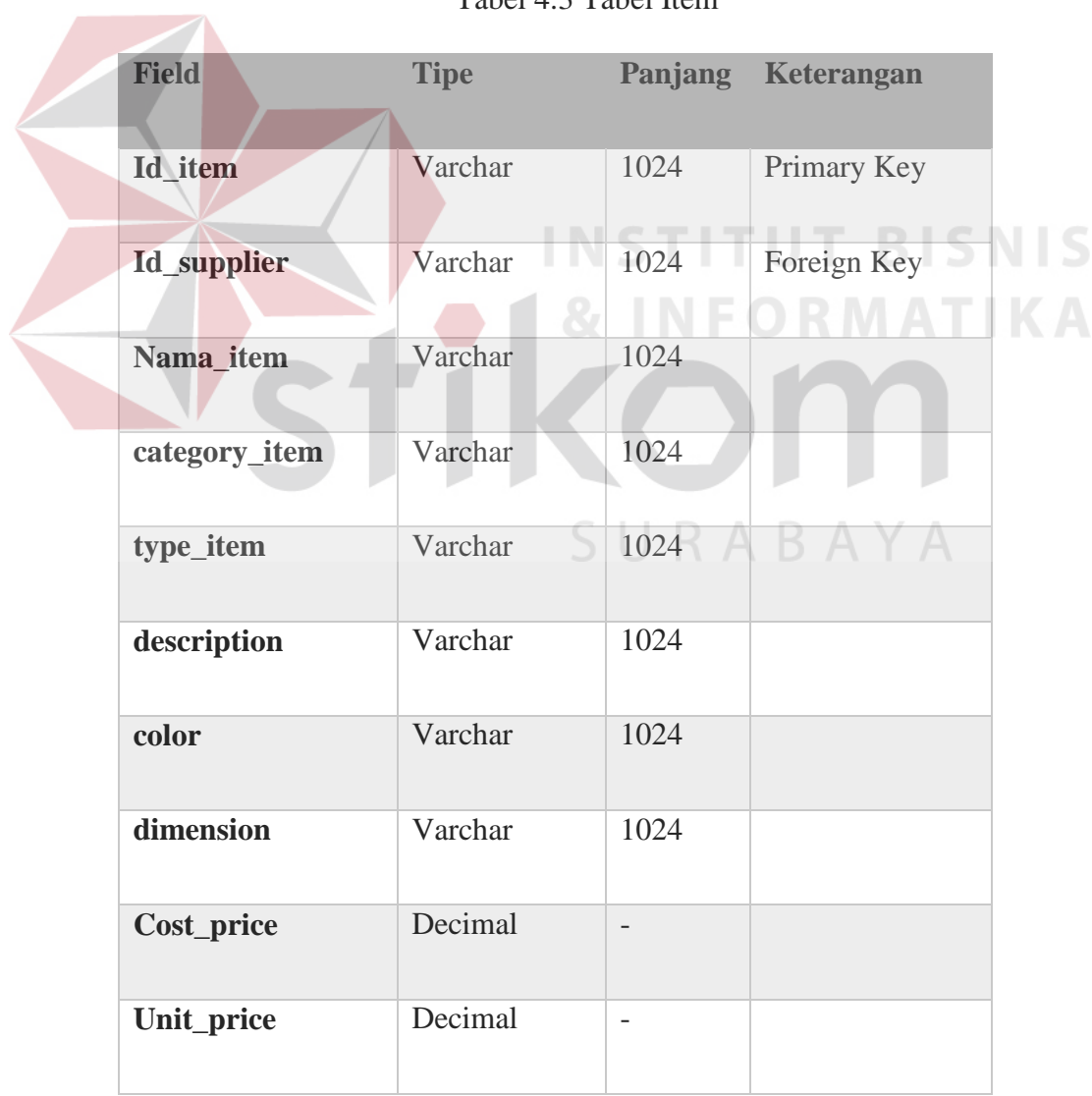

## Tabel 4.3 Tabel Item

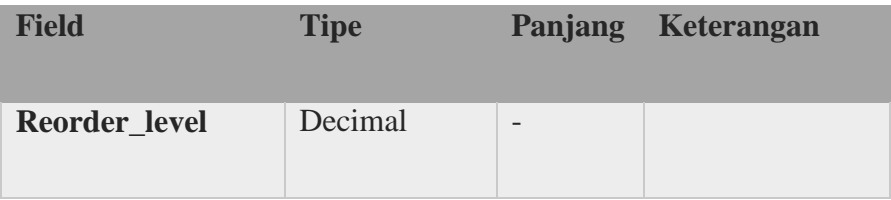

# 3. Nama Tabel : Supplier

Fungsi : Mendata identitas Supplier

Primary Key : id\_supplier

Foreign Key : -

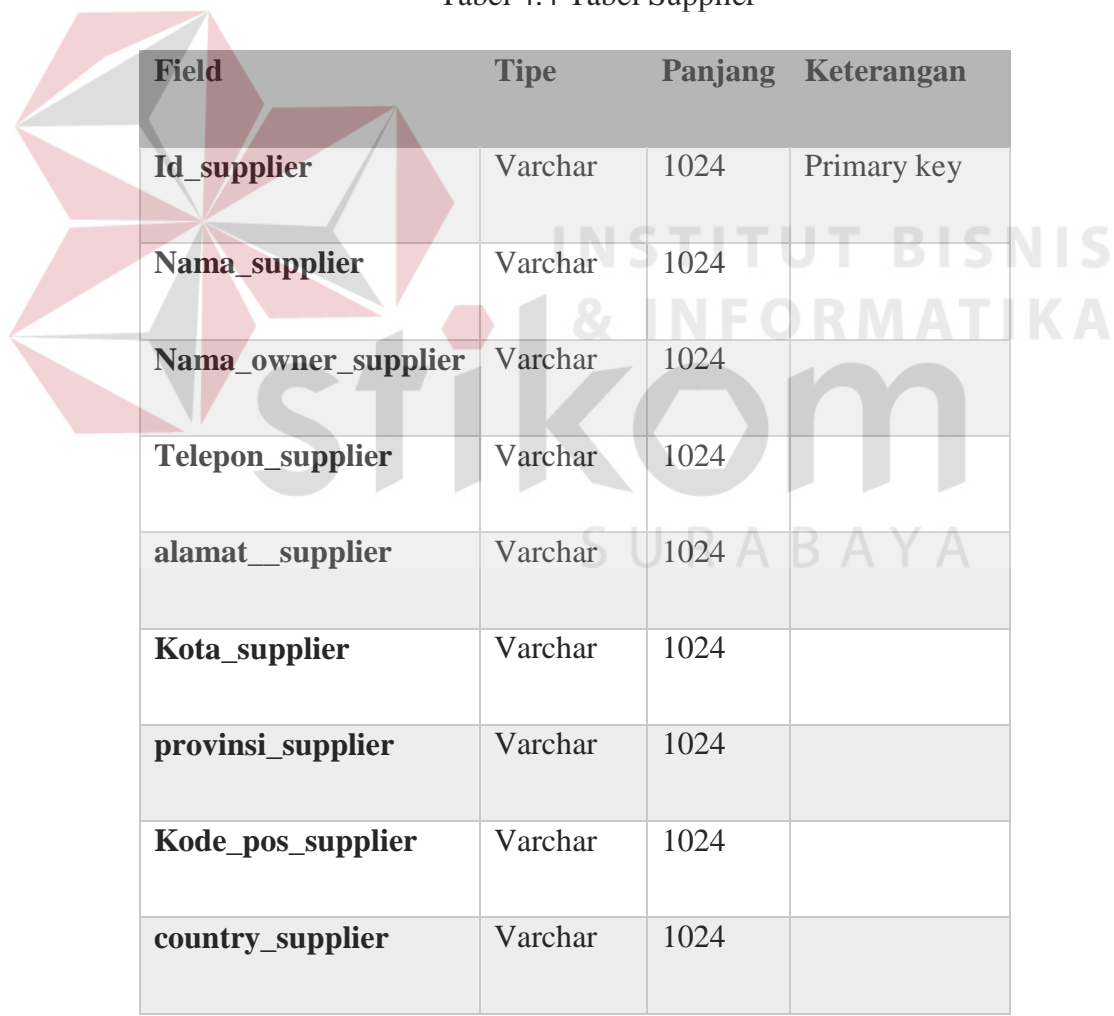

# Tabel 4.4 Tabel Supplier

4. Nama Tabel : Karyawan

Fungsi : Mendata karyawan

Primary Key : id\_karyawan

Foreign Key : -

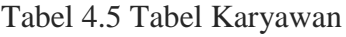

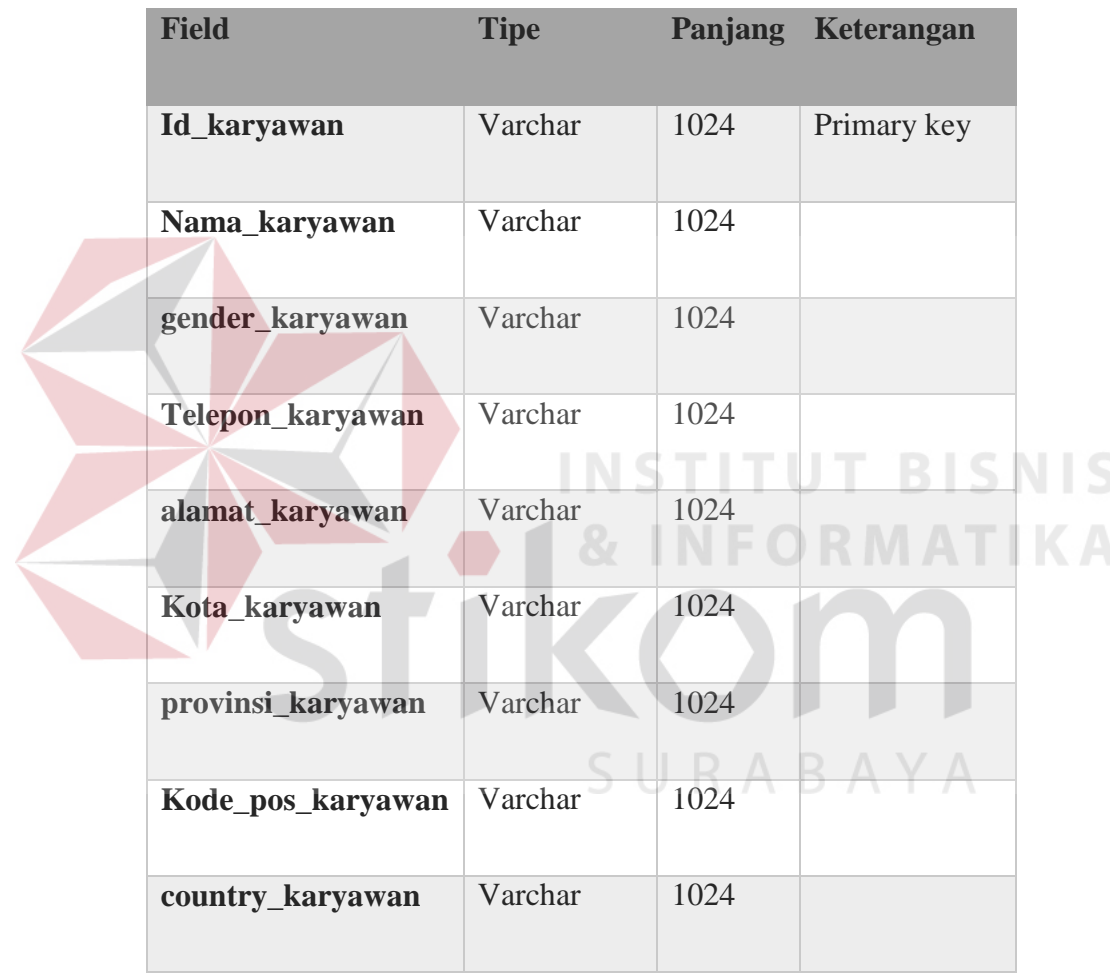

5. Nama Tabel : *Sales*

Fungsi : Mendata transaksi penjualan

Primary Key : id\_sale

Foreign Key : id\_pelanggan

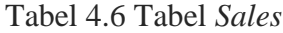

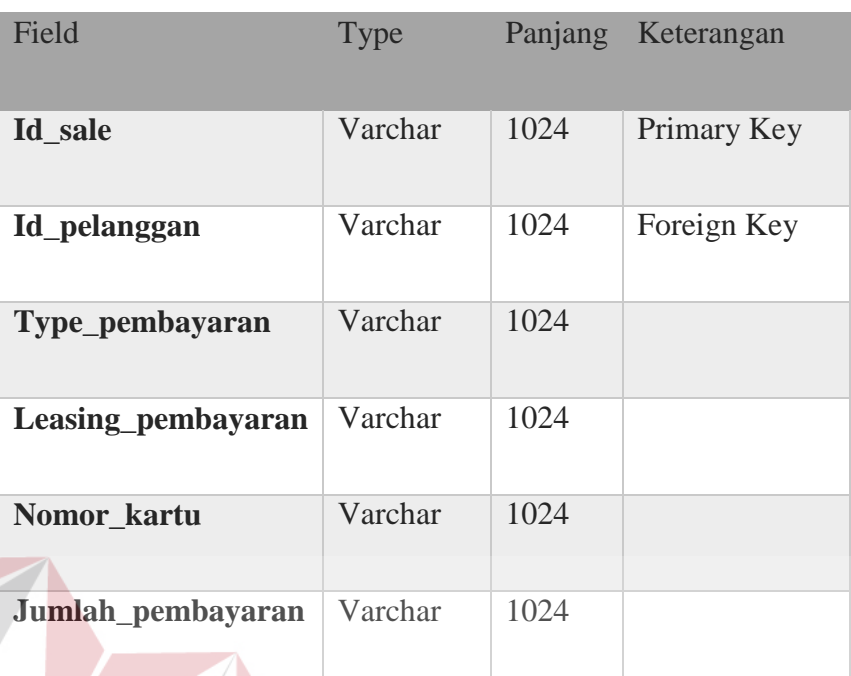

# **T BISNIS** 4.3.5 Rancangan Desain *Input/Output*

Pada tahap ini dilakukan perancangan *input/output* untuk berinteraksi antara pengguna dengan aplikasi. Rancangan desain *input/output* merupakan gambaran awal dari sebuah aplikasi. Berikut ini akan dijelaskan tentang desain *input/output* SURABAYA tersebut :

#### **A. Desain Halaman Depan**

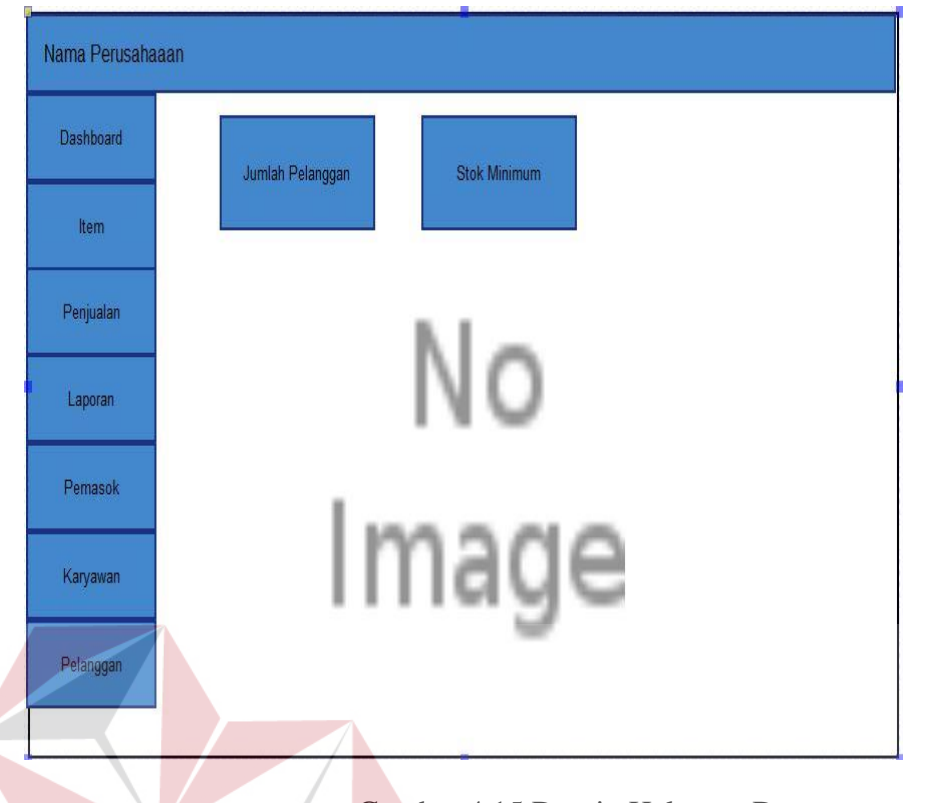

Gambar 4.15 Desain Halaman Depan

Halaman utama ini adalah halam untam yang terbuka ketika diakses oleh pengguna aplikasi. Halaman utama menunjukan jumlah pelanggan yang ada, ketersediaan stok yang minimum dan grafik laporan penjualan.

**B. Desain Halaman** *Item*

# SURABAYA

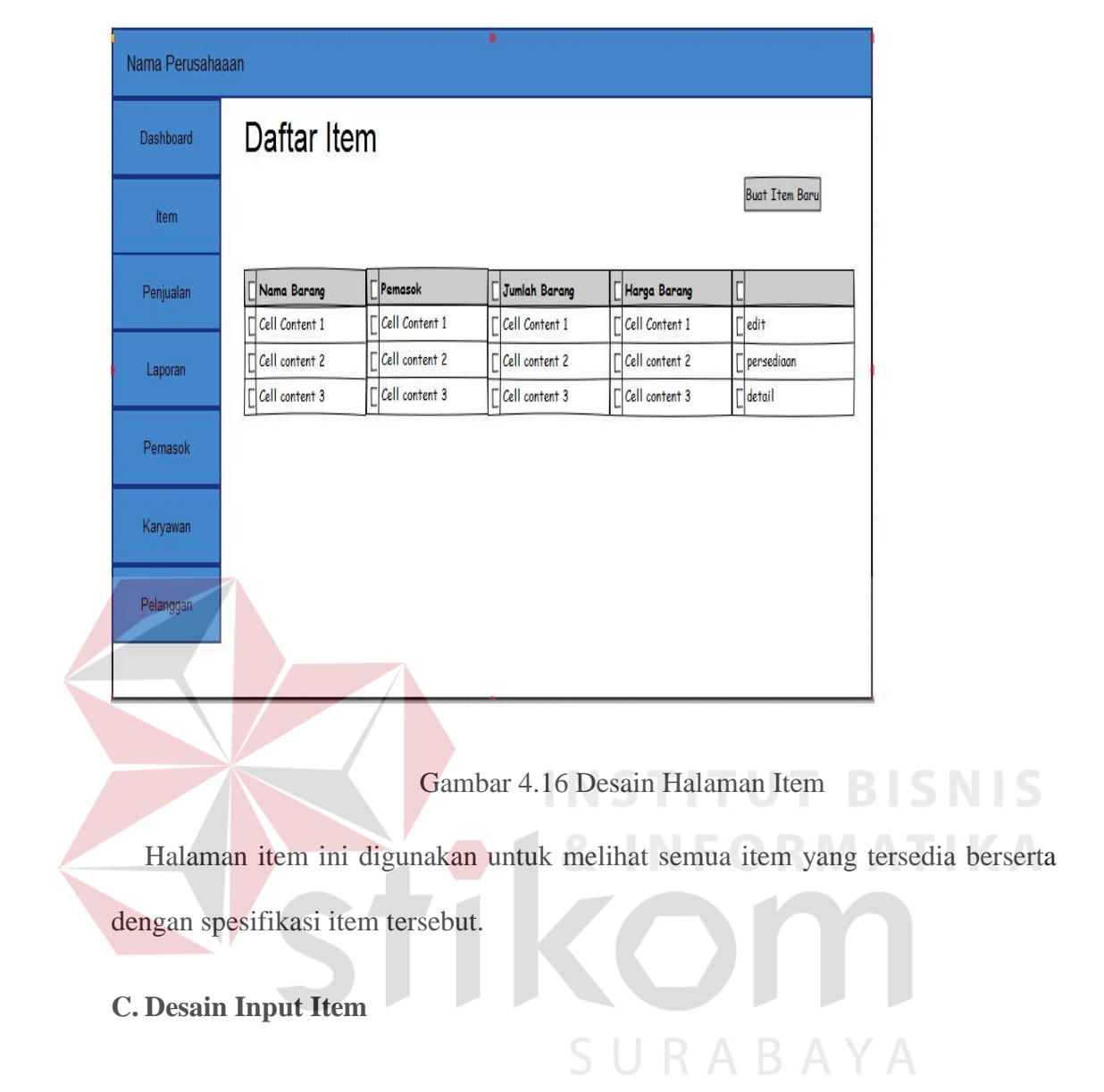

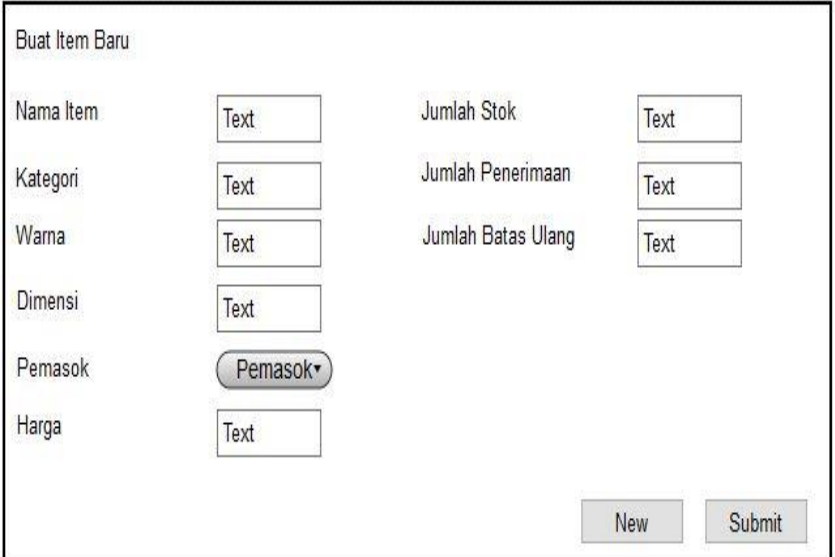

#### *Gambar 4.17 Desain Input Item*

Input item digunakan apabila user ingin menginputkan item baru yang akan di maksukan kedalam data item.

### **D. Desain Halaman Pemasok**

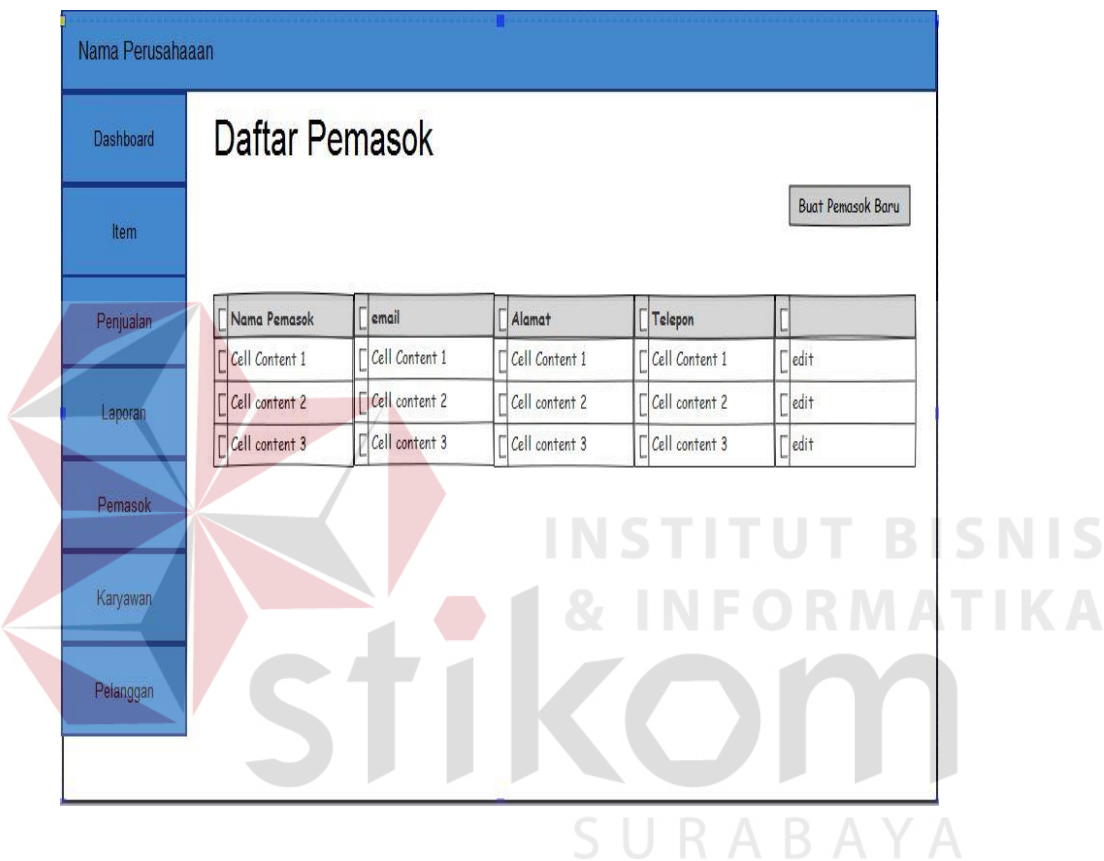

Gambar 4.18 Desain Halaman Pemasok

Halaman detail pemasok digunakan untuk melihat informasi mengenai pemasok yang sudah terdata dan sudah melakukan kerja sama dengan perusahaan

## **E. Desain Input Pemasok**

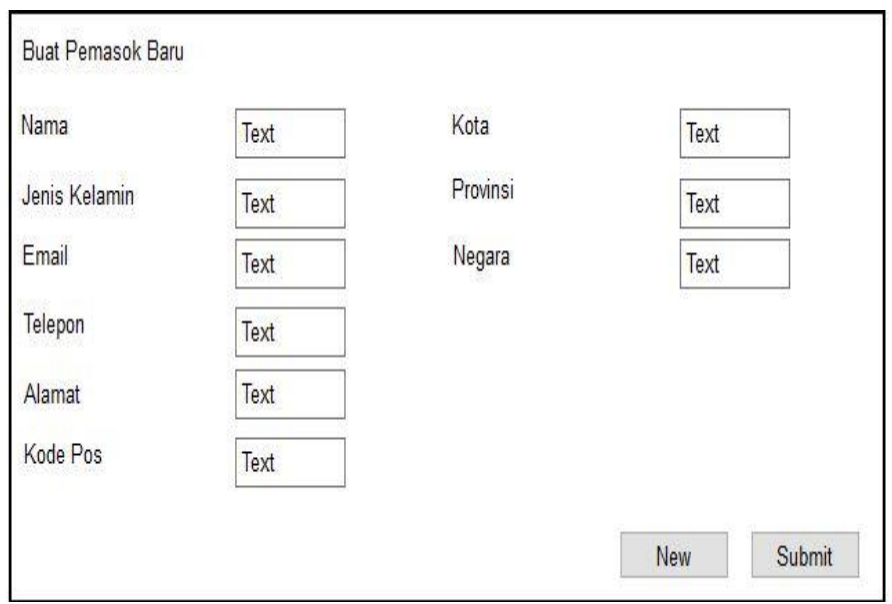

Gambar 4.19 Desain Input Pemasok

**INSTITUT BISNIS** 

& INFORMATIKA

Halaman input pemasok digunakan untuk user melakukan penambahan

pemasok baru ke dalam database.

# **F. Desain Halaman** *Pelanggan*

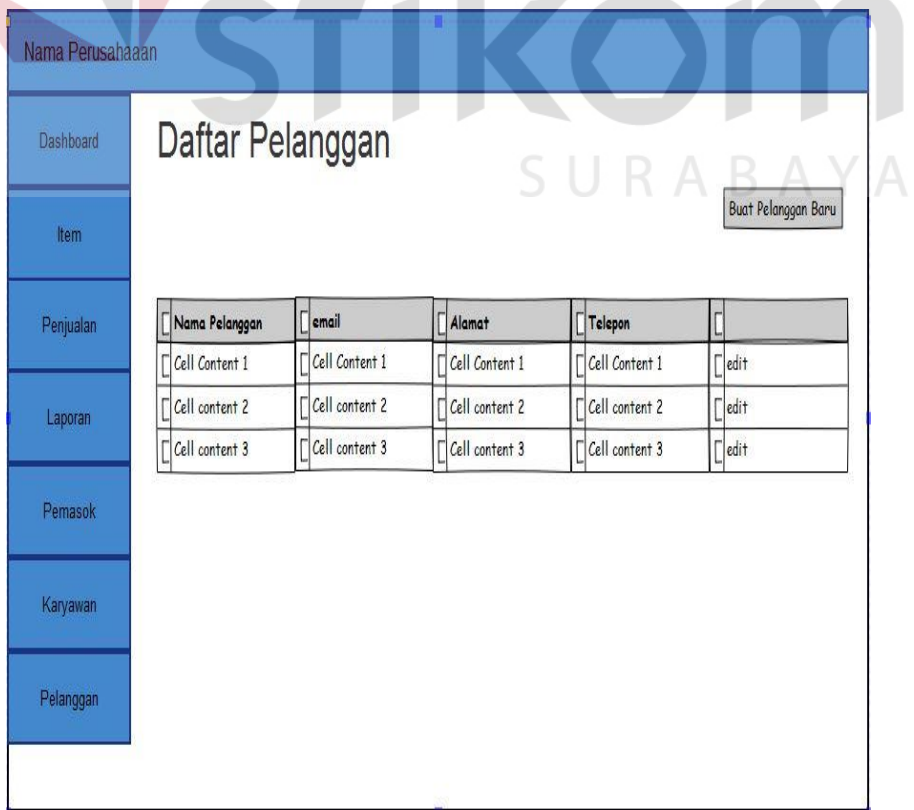

Gambar 4.20 Desain Halaman Pelanggan

Halaman detail pelanggan digunkan untuk medetailkan informasi – informasi mengenai pelanggan yang terdata.

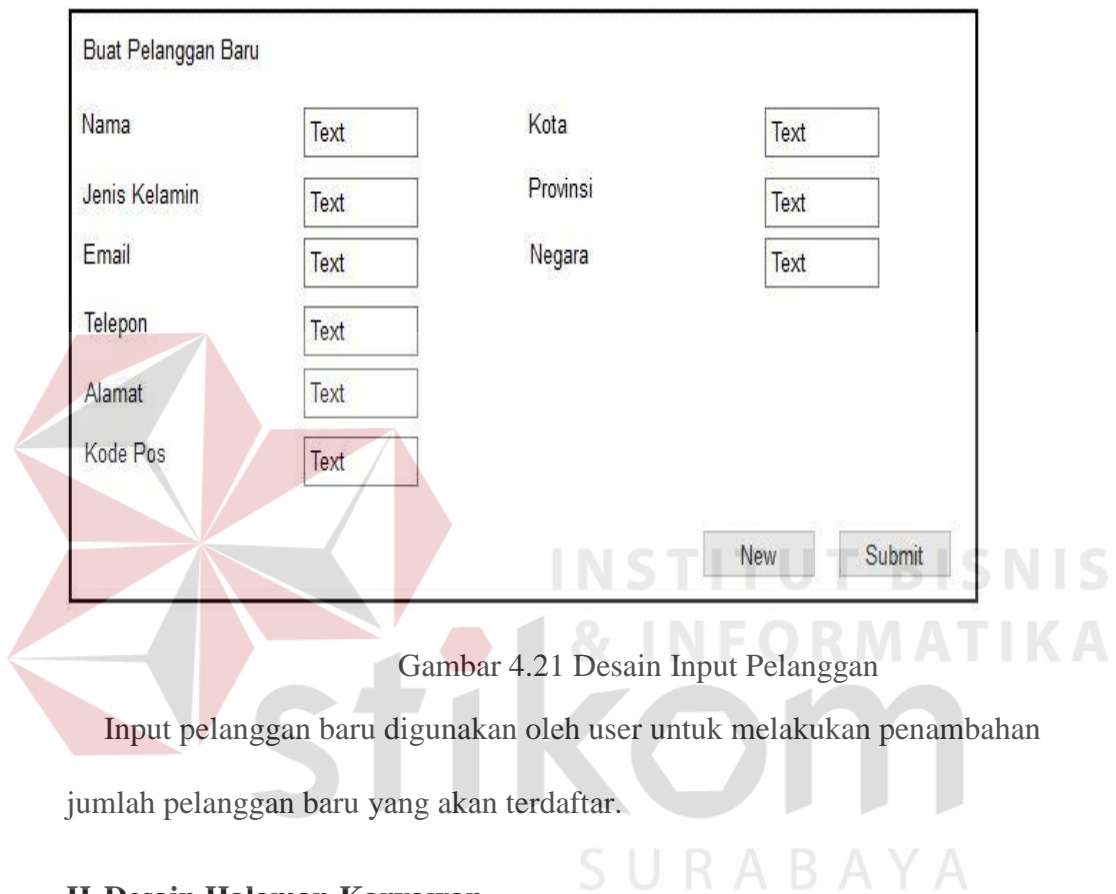

## **G. Desain Input Pelanggan**

# **H. Desain Halaman Karyawan**

| Dashboard | Daftar Karyawan         |                         |                         |                         |                    |
|-----------|-------------------------|-------------------------|-------------------------|-------------------------|--------------------|
| Item      |                         |                         |                         |                         | Buat Karyawan Baru |
| Penjualan | Nama Karyawan           | $\Box$ email            | Alamat                  | $\Box$ Telepon          |                    |
|           | Cell Content 1          | Cell Content 1          | Cell Content 1          | $\lceil$ Cell Content 1 | 'ledit             |
| Laporan   | Cell content 2          | Cell content 2          | Cell content 2          | FCell content 2         | edit               |
|           | $\lceil$ Cell content 3 | $\lceil$ Cell content 3 | $\lceil$ Cell content 3 | $\lceil$ Cell content 3 | $\Box$ edit        |
| Pemasok   |                         |                         |                         |                         |                    |
| Karyawan  |                         |                         |                         |                         |                    |
| Pelanggan |                         |                         |                         |                         |                    |

Gambar 4.22 Desain Halaman Karyawan

Halaman detail karyawan digunakan utuk melihat informasi – informasi yang

berhubungan dengan karyawan.

**I. Desain Input Karyawan**

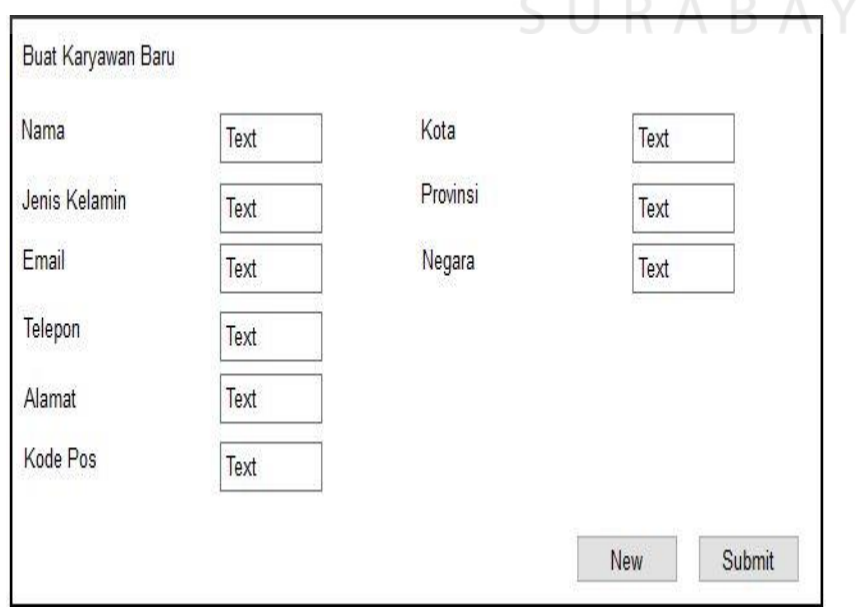

IS

## Gambar 4.23 Desain Input Karyawan

Bagian input karyawan digunakan untuk menambahkan karyawan – karyawan baru yang akan terdaftar di database nantinya.

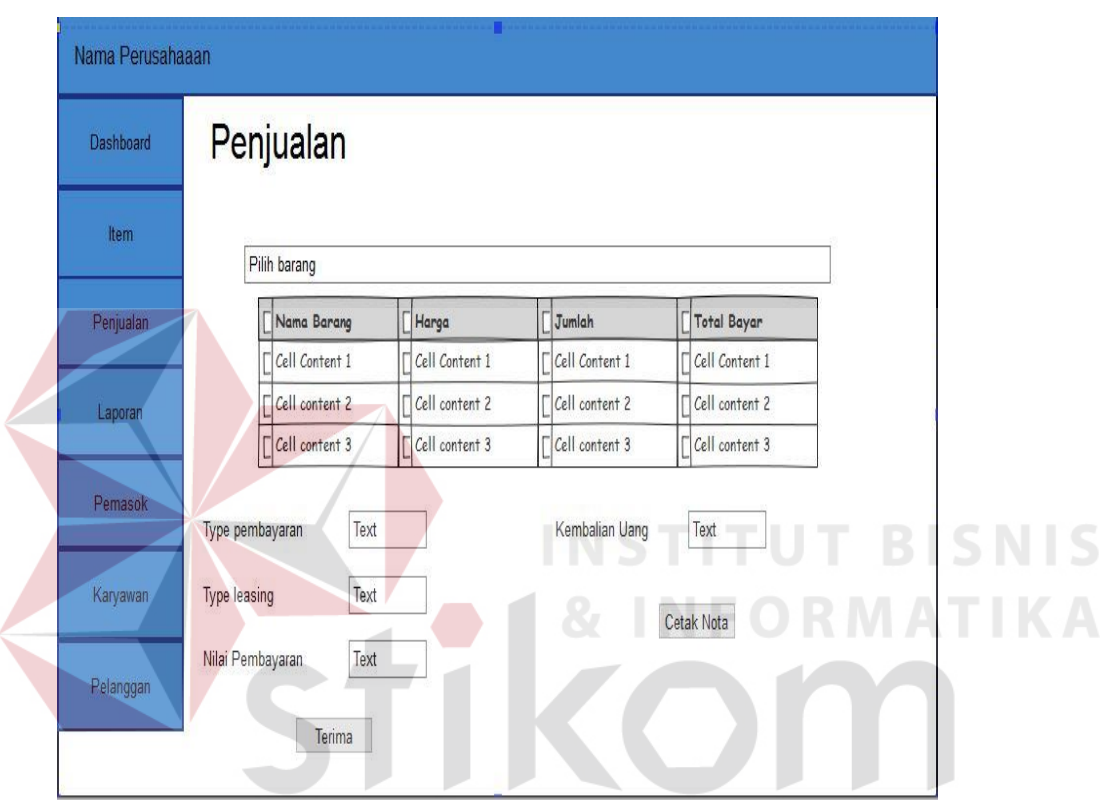

## **J. Desain Halaman Penjualan**

Gambar 4.24 Desain Halaman Penjualan

Halaman transaksi penjualan digunkan untuk mengoperasikan penjualan yang terjadi.

## **K. Desain Halaman Laporan**

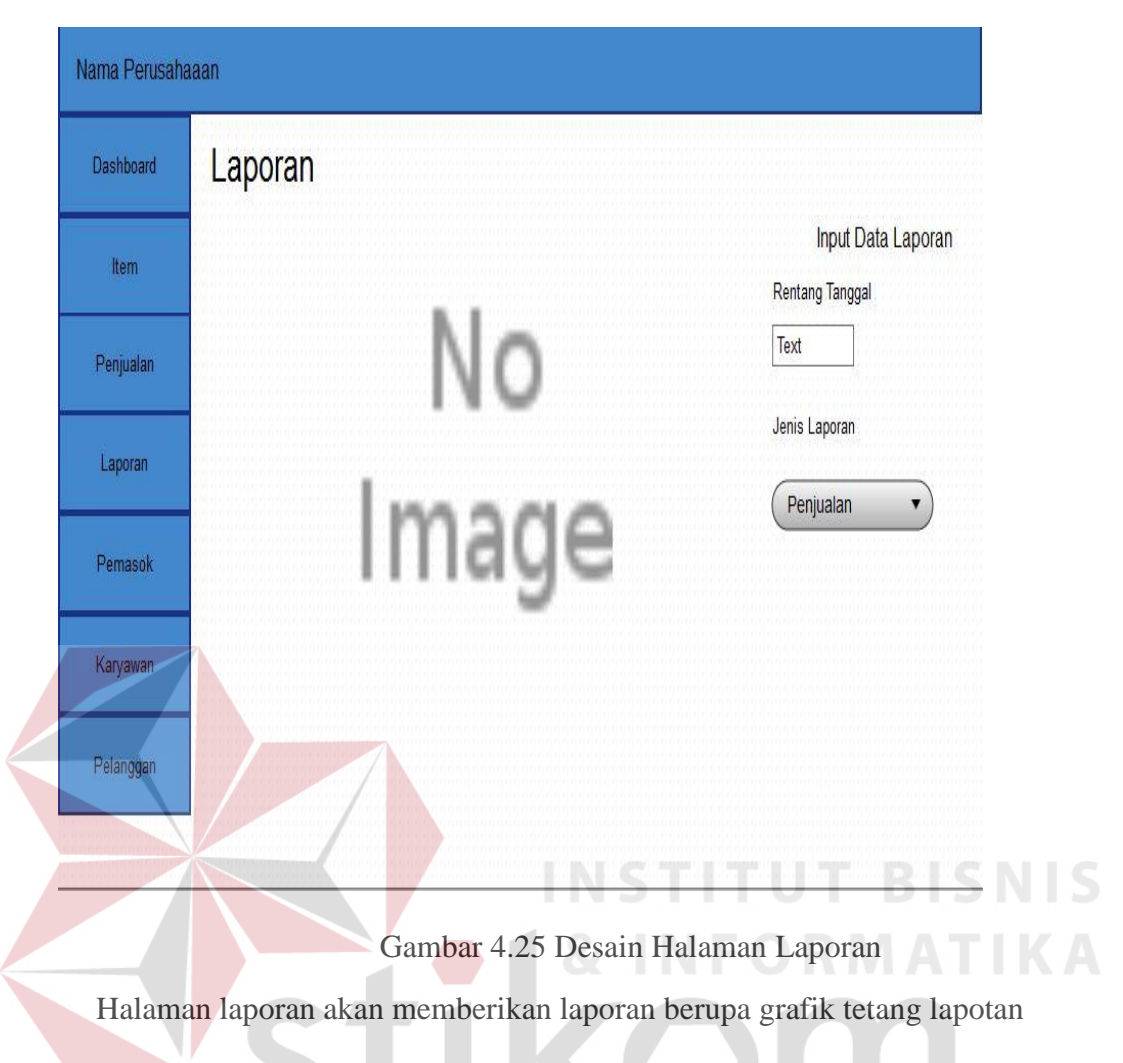

transaksi penjualan dan laporan ketersediaan stok item. .

#### 4.3.6 Perangkat Keras (*Hardware*)

Perangkat keras yang diperlukan untuk menjalankan aplikasi adalah komputer

SURABAYA

dengan minimal spesifikasi sebagai berikut:

- a. *Processor* Intel Pentium IV atau lebih.
- b. *Memory* 256 Mb atau lebih.
- c. *VGA Card* minimal 128 Mb.
- d. *Hardisk* 20 Gb atau lebih.
- e. Monitor dengan resolusi minimal 800 x 600.
- f. *Mouse* dan *keyboard*.

g. Modem 128 Kbps atau lebih.

#### 4.3.7 Perangkat Lunak (*Software*)

Perangkat lunak yang diperlukan untuk menjalankan aplikasi adalahh sebagai berikut:

4.1 Sistem operasi menggunakan *Microsoft Windows XP Professional.*

- 4.2 HTTP *Web Server* (*Intenet Information Services*).
- 4.3 Salah satu *web-browser* seperti *internet explorer, Mozilla firefox,* dan lainlain.

# **4.4 Implementasi Program**

Berikut ini merupakan tampilan – tampilan yang di gunakan pada aplikasi *point of sales* pada CV Wacky Media.

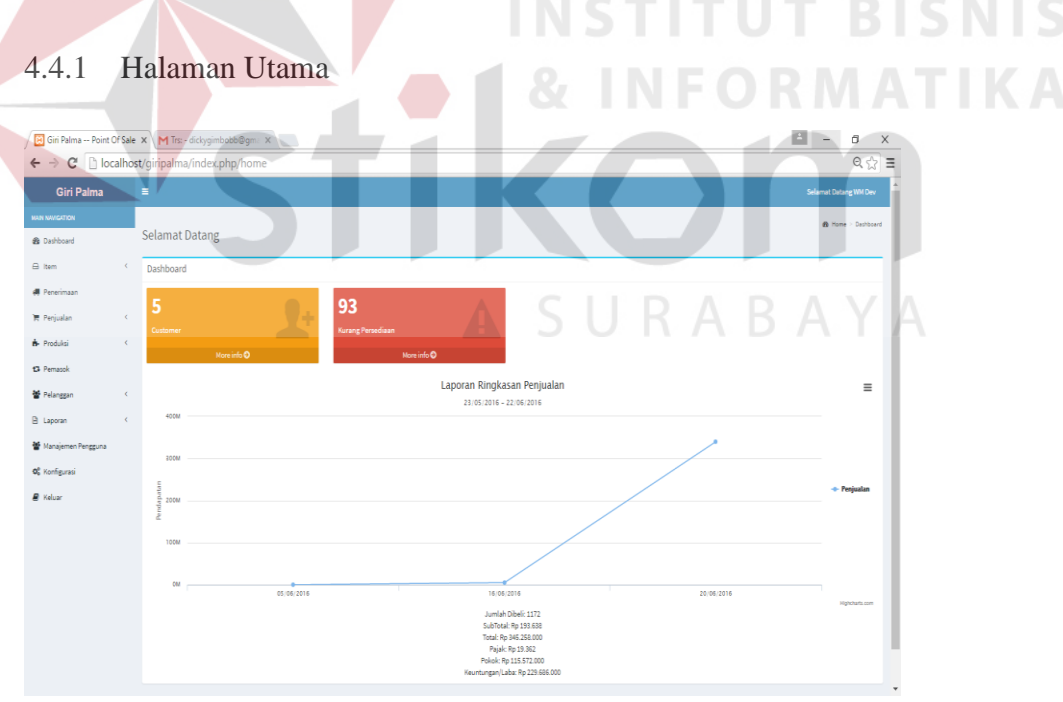

Gambar 4.39 Halaman Utama

Aplikasi *point of sales* pada halam utama menunjukan jumah pelanggan dan juga jumlah stok yang berada dalam kondisi minimum. Selain itu di bagian bawah juga di tambahkan grafik penjualan yang terjadi pada aplikasi tersebut.

## 4.4.2 Halaman Item

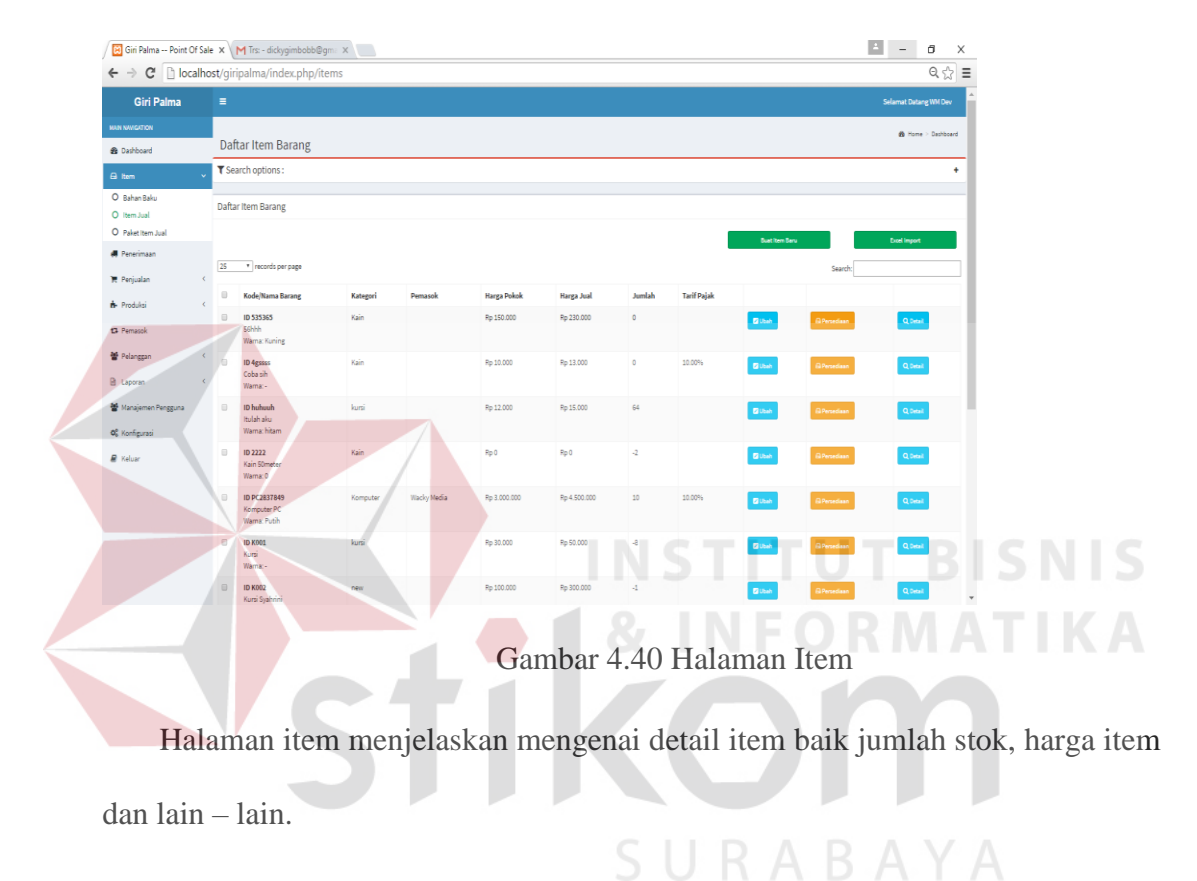

4.4.3 Halaman *Input Item* Baru

|                            | 8 Giri Palma -- Point Of Sale X   M Trs: - dickygimbobb@gm. X                      |                           |                |                      |                         |                               |                | $\mathbb{E}$ | $\qquad \qquad -$     | σ<br>$\times$             |
|----------------------------|------------------------------------------------------------------------------------|---------------------------|----------------|----------------------|-------------------------|-------------------------------|----------------|--------------|-----------------------|---------------------------|
|                            | $\leftarrow$ $\rightarrow$ $\mathbf{C}$ $\Box$ localhost/giripalma/index.php/items |                           |                |                      |                         |                               |                |              |                       | $Q \nless \Xi$            |
| Giri Palma                 | $\equiv$                                                                           |                           |                |                      |                         |                               |                |              | Selamat Datang WM Dev |                           |
| <b>WATERWAY HEAT</b>       |                                                                                    | <b>Buat Item Baru</b>     |                |                      |                         | $\times$                      |                |              |                       |                           |
| <b>B</b> Dashboard         | Daftar Item Barang                                                                 | Informasi Item            |                |                      |                         |                               |                |              |                       | <b>B</b> Home > Dachboard |
| B Item                     | T Search options:                                                                  |                           |                |                      |                         |                               |                |              |                       |                           |
| O Bahan Baku               |                                                                                    | Kode<br><b>Barang:</b>    |                | Jumlah<br>BATOS-     | Jumlah<br>penerimaan:   |                               |                |              |                       |                           |
| O Item Jual                | Daftar Item Barang                                                                 | Nama                      |                | Lippo<br>Plaza       | <b>Batas</b>            |                               |                |              |                       |                           |
| O Paket Item Jual          |                                                                                    | <b>Barang:</b>            |                | Batu:                | pesan<br>ulang          |                               | Bust Item Baru |              | Excel Import          |                           |
| <b>El Penerimaan</b>       | 25<br>records per page                                                             | Kategori:                 |                | Jumlah<br>$GP1 -$    | <b>Deskripsi:</b>       |                               |                | Search:      |                       |                           |
| <b>R</b> Penjualan         | $\mathcal{L}$                                                                      | <b>Warna:</b>             |                | Pusat:               |                         |                               |                |              |                       |                           |
| B- Produksi                | Kode/Nama Barang<br>$\epsilon$                                                     | Dimensi:                  |                | Jumlah<br>GP2 - Toko |                         |                               |                |              |                       |                           |
| <b>13 Pemasok</b>          | 0 10535365<br>56hhh                                                                |                           |                | Utama:               |                         |                               | <b>Doo</b>     | G Persedias  | Q Detail              |                           |
| 을 Pelanesan                | Warna: Kuning<br>$\epsilon$                                                        | Pemasok:                  | Tidak Ada<br>٠ | Jumlah<br>$GP3 -$    | Avatar:                 | Pith File Tidak ada file yang | ÷              |              |                       |                           |
| <b>B</b> Laporan           | <b>ID 4gssss</b><br>Coba sin<br>$\epsilon$                                         | Kondisi<br><b>Barang:</b> | Baik<br>÷      | Gudang<br>Panel:     | Deskripsi<br>Alternatif | $\qquad \qquad \Box$          | <b>D</b> Ubah  | G Persedias  | Q Detail              |                           |
|                            | Warna: -                                                                           | Harga                     |                | Jumlah               | dimungkinkan:           |                               |                |              |                       |                           |
| Manajemen Pengguna         | <b>B</b> ID huhauh<br><b>Itulahaku</b>                                             | <b>Pokok:</b>             |                | $GP4 -$              | Item<br>Memiliki        | $\boxdot$                     | <b>B</b> User  | G Persedian  | Qömal                 |                           |
| O <sub>c</sub> Konfigurasi | Warna: hitam                                                                       | Harga<br>Jual:            |                | Gudang<br>Produksi   | Nomor<br>Serial:        |                               |                |              |                       |                           |
| R Keluar                   | 日 102222<br>Kain 50meter                                                           | Pajak 1:                  |                | Sofa:                | Item                    | $\boxdot$                     | <b>G</b> User  | G Persedian  | $q_{\text{densal}}$   |                           |
|                            | Warna: 0                                                                           |                           | 10<br>Pajak I  | Jumlah<br>GPS-       | dihapus:                |                               |                |              |                       |                           |
|                            | E ID PC2837849<br>Komputer PC                                                      | Pajak 2:                  | Pajak I        | Gudang<br>Produksi   |                         |                               | $B$ Uni        | G Persedias  | $q_{\text{densil}}$   |                           |
|                            | Warna: Putih                                                                       |                           |                | HPL:                 |                         |                               |                |              |                       |                           |
|                            | <b>B</b> ID K001<br>Kursi                                                          |                           |                | Jumlah<br>MOG2-      |                         |                               | $B$ that       | G Persedian  | Quest                 |                           |
|                            | Warna: -                                                                           |                           |                | Stand<br>Depan       |                         |                               |                |              |                       |                           |
|                            | <b>ED K002</b>                                                                     |                           |                | Giant:               |                         |                               | <b>G</b> Use   | GPersedian   | Quest                 |                           |

Gambar 4.41 Halaman *Login* Admin

Halaman ini digunakan untuk menambahkan item baru sesuai dengan spesifikasi dan kriteria yang telah di tentukan.

| $\leftarrow$ $\rightarrow$ $\mathbf{C}$ $\Box$ localhost/qiripalma/index.php/suppliers |            | 6in Palma -- Point Of Sale X M Trs - dickygimbobb@gm. X |              |                    |            |                      |                     | 國                | $\blacksquare$<br>4<br>$9 \frac{1}{27} \equiv$ |  |
|----------------------------------------------------------------------------------------|------------|---------------------------------------------------------|--------------|--------------------|------------|----------------------|---------------------|------------------|------------------------------------------------|--|
| <b>Giri Palma</b>                                                                      | $\equiv$   |                                                         |              |                    |            |                      |                     |                  | Selamat Datang WM Dev                          |  |
| <b>NAN MANSATION</b>                                                                   |            |                                                         |              |                    |            |                      |                     |                  | <b>B</b> Home > Dashboard                      |  |
| <b>&amp;</b> Dashboard                                                                 |            | Daftar Pemasok                                          |              |                    |            |                      |                     |                  |                                                |  |
| A Item                                                                                 | $\epsilon$ |                                                         |              |                    |            |                      | <b>Pemasok Baru</b> |                  |                                                |  |
| <b>A</b> Penerimaan                                                                    |            | 25 * records per page                                   |              |                    |            |                      |                     | Search:          |                                                |  |
| <b>图 Perjualan</b>                                                                     | $\Box$     | Nama Pemasok                                            | Nama         | Nama Belakang      | Nama Depan | E-Mail               | Telepon             | M                |                                                |  |
| <b>&amp;</b> Produksi                                                                  | $\Box$     | ahaann                                                  |              | haha               | aha        |                      |                     | 13               | $\overline{\mathbf{G}}$ lbah                   |  |
| <b>E</b> Pemasok                                                                       | $\Box$     | gaagag                                                  |              | hahahaha           | ehehee     |                      |                     | $\overline{14}$  | <b>Box</b>                                     |  |
| <b>皆 Pelanggan</b>                                                                     | $\Box$     | Pasok:                                                  | Coba Pasok   | Pasok1             | Coba       | coba.pasok@gmail.com | COBBEBBBE           | 10 <sub>10</sub> | <b>B</b> lash                                  |  |
| <b>B</b> Laporan                                                                       | $\Box$     | Pasok <sub>2</sub>                                      | Coba Pasok 2 | Pasok <sub>2</sub> | Coba       |                      |                     | $\mathbf{H}$     | <b>Gilber</b>                                  |  |
| Manajemen Pengguna                                                                     | $\Box$     | Pasok <sub>3</sub>                                      |              | Coba               | Pasoco     |                      |                     | $12\,$           | $\overline{\mathbf{G}}$ than                   |  |
| O <sub>6</sub> Konfigurasi<br><b>B</b> Keluar                                          | $\Box$     | Wacky Media                                             | Komputer PC  | Harbangjah         | Odky       |                      |                     | $\Delta$         | $\overline{\mathbf{G}}$ than                   |  |
|                                                                                        |            | <b>III</b> yoffin                                       |              | friftih            | shi        |                      |                     | 15               | <b>G</b> that                                  |  |
|                                                                                        |            | Showing 1 to 7 of 7 entries                             |              |                    |            |                      |                     |                  | $-$ Previous $\boxed{1}$ Next $\rightarrow$    |  |
|                                                                                        |            |                                                         |              |                    |            |                      |                     |                  |                                                |  |

Gambar 4.42 Halaman Pemasok

Halaman ini menunjukan beberapa perusahaan atau supplier atau pemasok yang telah bekerjasama dalam hal penyetokan item. Halaman ini mendetailak nama perusahaan dan identitas perusahaan tersebut.

## 4.4.5 Halaman *Input* Pemasok

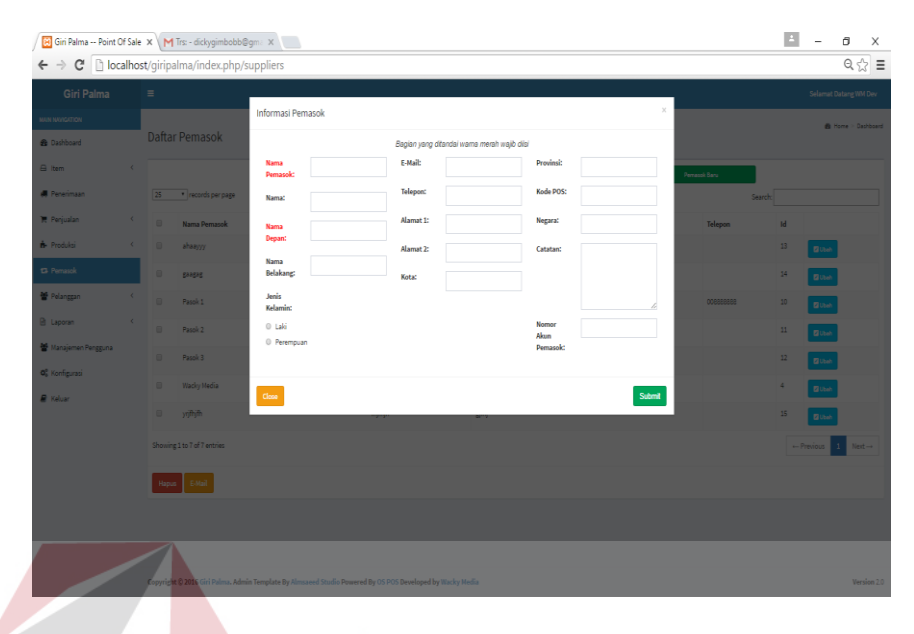

Gambar 4.43 Halaman *Input* Pemasok

Halaman ini digunakan untuk menambhakan jumlah pemasok – pemasok baru

|                                                  |                                   | sesuai dengan kebutuhan.                                                                                          |            |                  |                                | <b>INSTITUT BISNIS</b>          |
|--------------------------------------------------|-----------------------------------|----------------------------------------------------------------------------------------------------|------------|------------------|--------------------------------|---------------------------------|
|                                                  |                                   |                                                                                                    |            |                  |                                | & INFORMATIKA                   |
|                                                  |                                   | 4.4.6 Halaman Pelanggan                                                                                           |            |                  |                                |                                 |
|                                                  |                                   | [9] Gin Palma -- Point Of Sale X   M Trs: - dickygimbobb@gm   X<br>← → C   bcalhost/giripalma/index.php/customers |            |                  | $\Delta$<br>$-$                | đ<br>$\times$<br>$Q \nless \Xi$ |
| <b>Giri Palma</b>                                | $\equiv$                          |                                                                                                    |            |                  |                                | Selamat Datang WM Deu           |
| <b>MAIN NAVIGATION</b><br><b>&amp;</b> Dashboard |                                   | Daftar Pelanggan                                                                                                  |            |                  |                                | <b>B</b> Home > Dashboard       |
| A ltem                                           |                                   |                                                                                                    |            |                  | Excel Import<br>hlanggar Saru  |                                 |
| <b>All Penerimaan</b>                            | 25                                | * records per page                                                                                                |            |                  | Search:                        |                                 |
| <b>使 Penjualan</b><br><b>&amp;</b> Produksi      | $\qquad \qquad \boxdot$<br>$\Box$ | Nama Belakang                                                                                                    | Nama Depan | E-Mail           | Telepon                        |                                 |
| <b>13</b> Pemasok                                | $\qquad \qquad \boxdot$           | Customer                                                                                                    | Coba       |                  | 085791390018                   | $B$ Ubah                        |
| Pelanggan                                        |                                   | Darki                                                                                                    | novand     | novand@gmail.com |                                | <b>B</b> ubeh                   |
| O Data                                           | $\Box$                            | Dariki                                                                                                    | Coba       |                  |                                | $B$ theh                        |
| O Gft Card                                       | $\qquad \qquad \boxdot$           | Gimbobb                                                                                                    | Didry      |                  |                                | <b>Bubah</b>                    |
| B Laporan<br>불 Manajemen Pengguna                | $\qquad \qquad \boxdot$           | Saputra                                                                                                    | huap       |                  |                                | <b>Block</b>                    |
| O <sub>6</sub> Konfigurasi                       |                                   | Showing 1 to 5 of 5 entries                                                                                       |            |                  | $-$ Previous $\boxed{1}$ Next- |                                 |
| <b>B</b> Keluar                                  | <b>Hapus</b>                      | E-Mail                                                                                                    |            |                  |                                |                                 |
|                                                  |                                   |                                                                                                    |            |                  |                                |                                 |
|                                                  |                                   |                                                                                                    |            |                  |                                |                                 |
|                                                  |                                   |                                                                                                    |            |                  |                                |                                 |
|                                                  |                                   |                                                                                                    |            |                  |                                |                                 |
|                                                  |                                   | Copyright © 2016 Giri Palma. Admin Template By Almsaeed Studio Powered By OS POS Developed by Wacky Media         |            |                  |                                | Version 2.0                     |

Gambar 4.44 Halaman Pelanggan

Halaman ini digunakan untuk mendata pelanggan – pelanggan yang telah melakukan transaksi penjualan di dalam sitem penjualan.

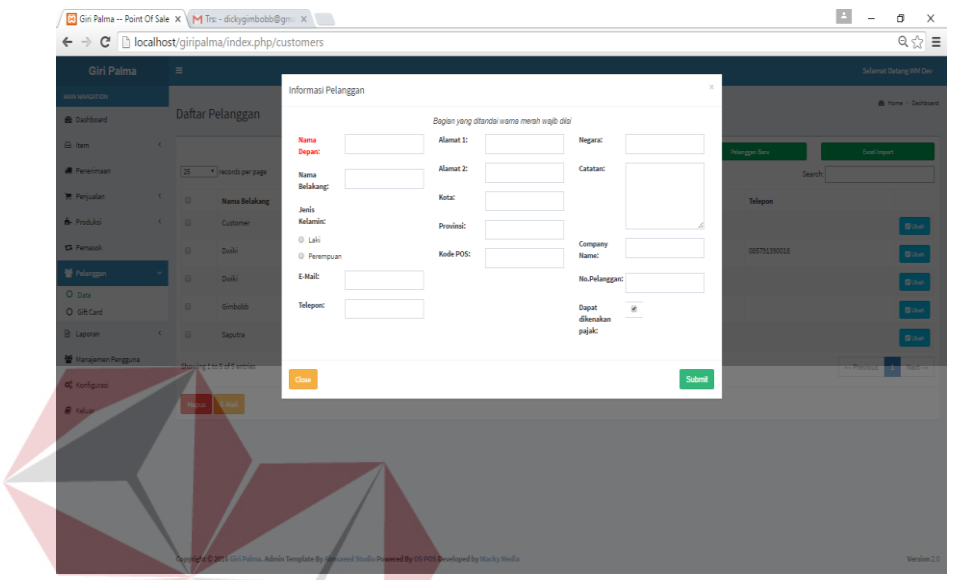

## 4.4.7 **Halaman** *Input* **Pelanggan**

Gambar 4.45 Halaman *Input* Pelanggan

SURABAYA

Halaman ini digunakan untuk menambahkan pelanggan baru yang belum terdaftar di dalam sistem

### 4.4.8 Halaman Karyawan

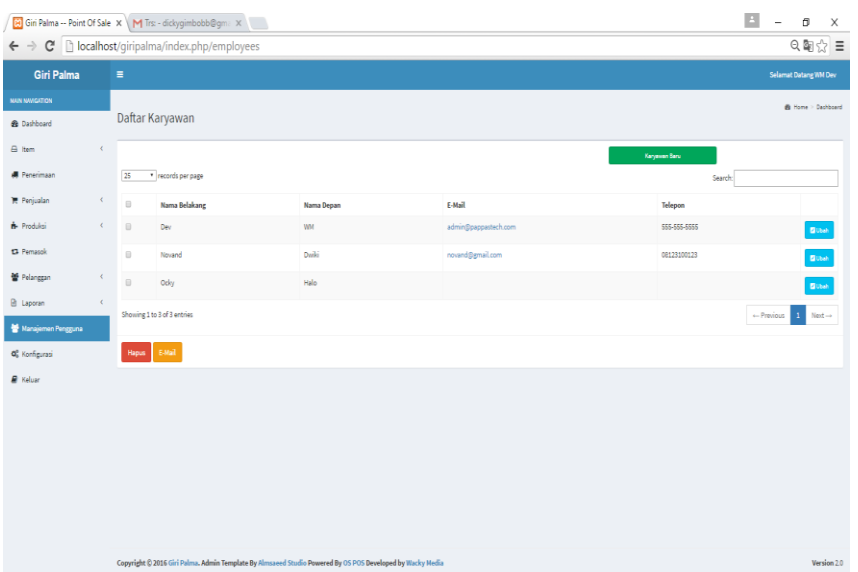

**NIS** 

#### Gambar 4.46 Halaman Karyawan

Halaman ini digunakan untuk medata karyawan – karyawan yang bekerja dalam perusahaan tersebut

#### 4.4.9 Halaman Input Karyawan

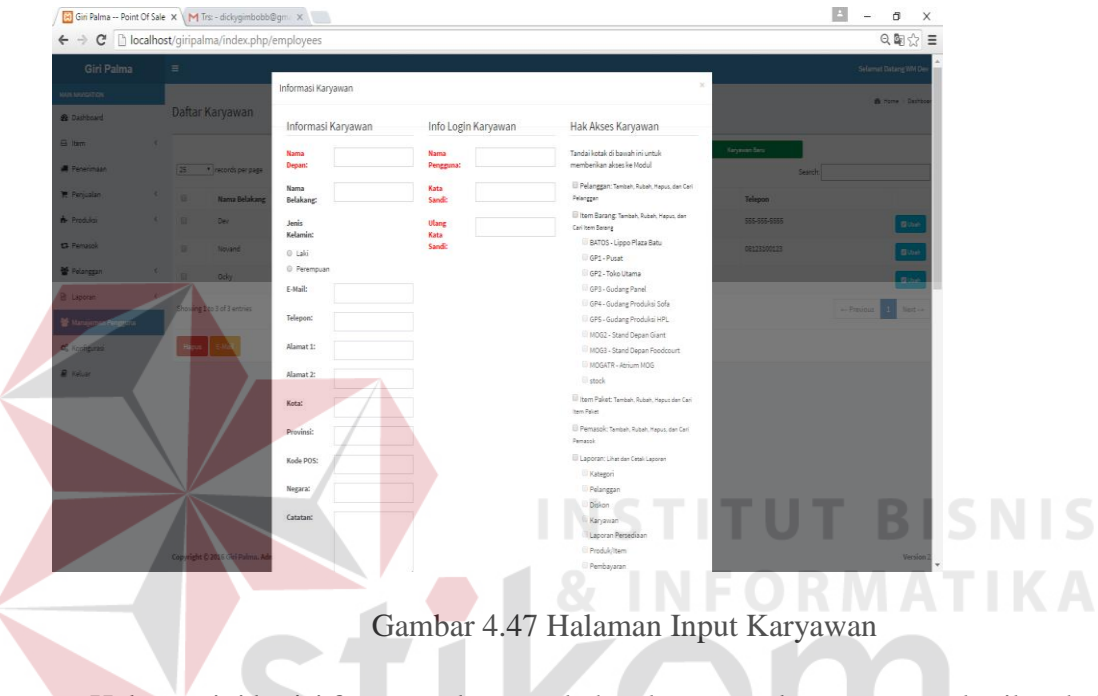

Halaman ini berisi form untuk penambahan karyawan baru seta memberikan hak

akses kepada karyawan untuk mengakses sitem.<br>
BAYA

# 4.4.10 Halaman Penjualan

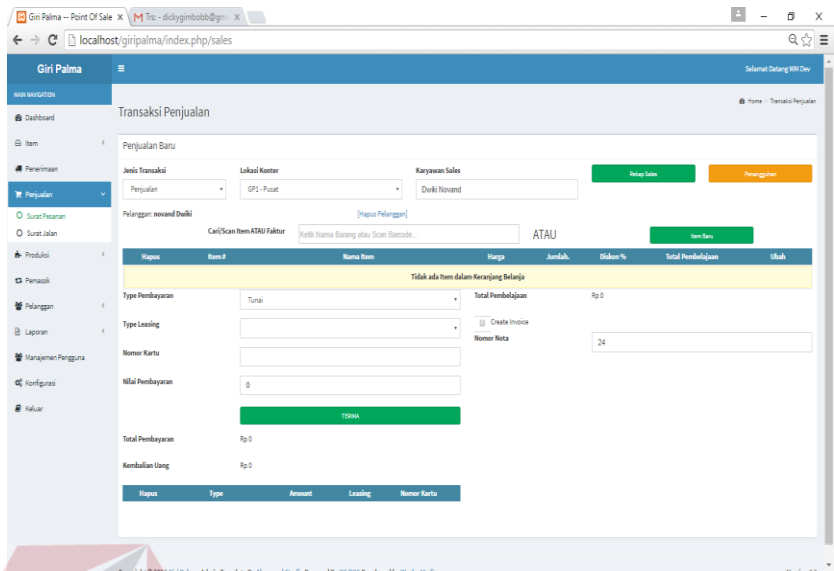

Gambar 4.48 Halaman Penjualan

Halaman ini adalah halaman proses utama pad aplikasi *point of sales* karena di halaman ini digunakan untuk melakukan transaksi jual beli yang dilakukan oleh pelanggan dengan perusahaan.

4.4.11 Halaman Laporan Penjualan

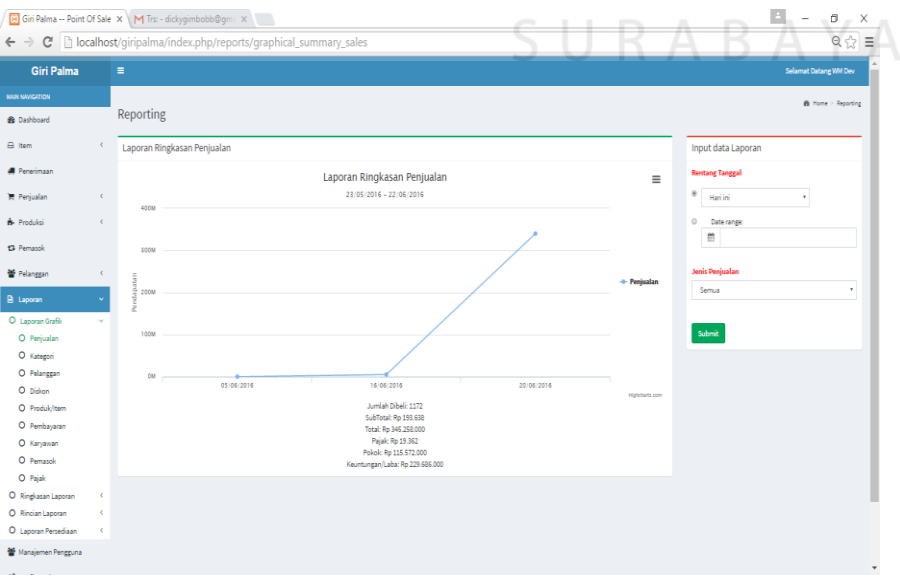

Gambar 4.49 Halaman Laporan Penjualan

Halaman ini digunakan oleh owner untuk mengecheck dan mengontrol jalannya penjualan yang terjadi di perusahaan dalam jangka periode tertentu.

# 4.4.12 Halaman Laporan Stok

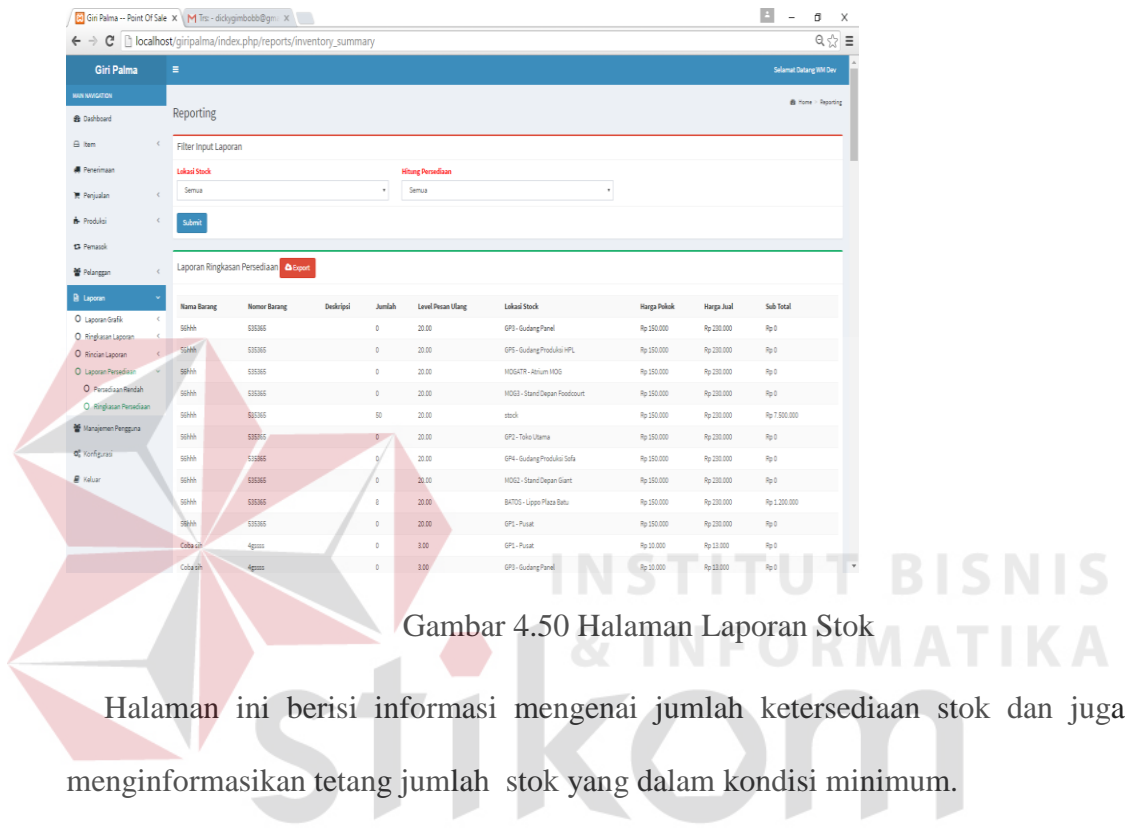

SURABAYA

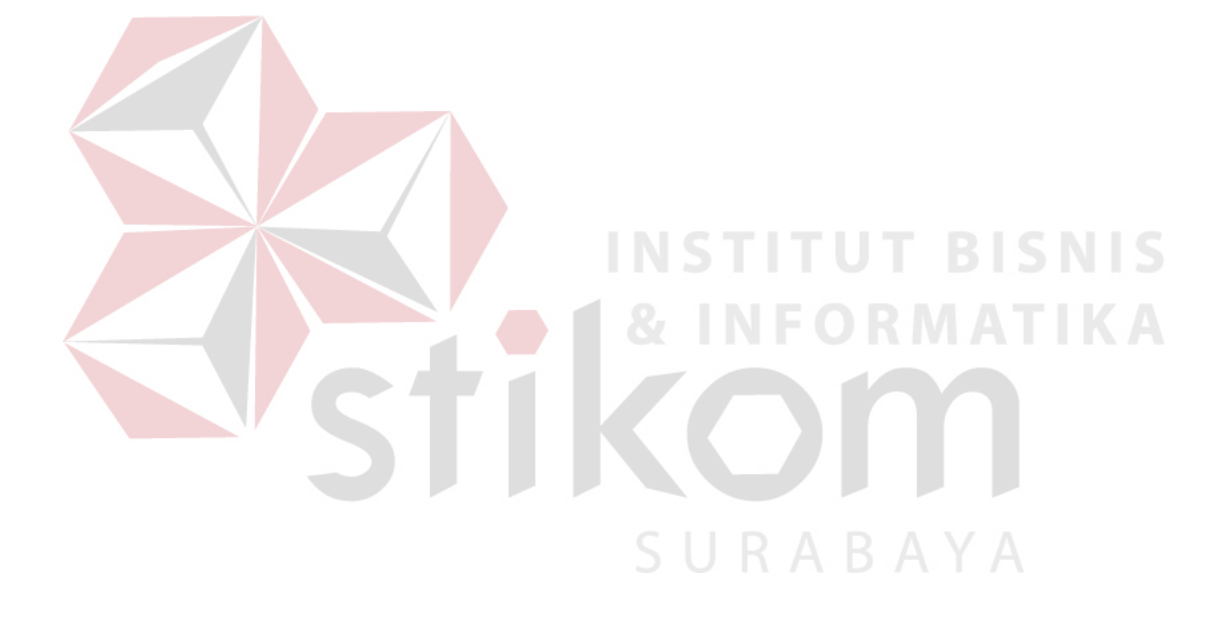